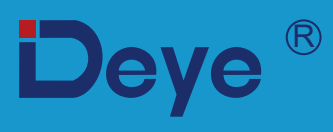

# **Hybrider Wechselrichter**

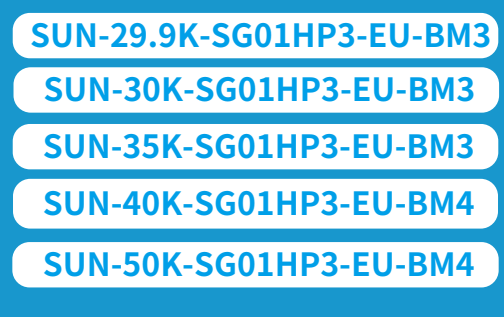

**Benutzerhandbuch**

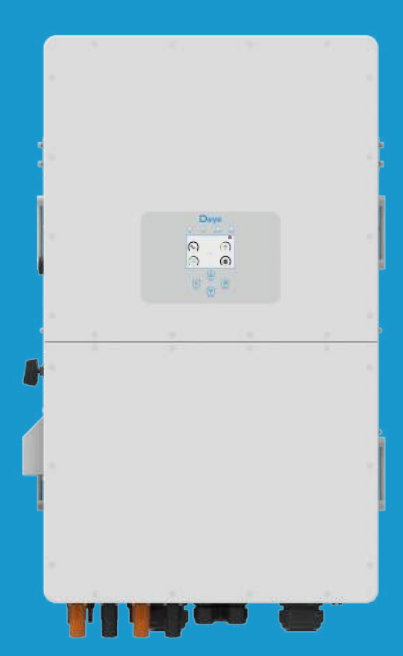

# **Inhalt**

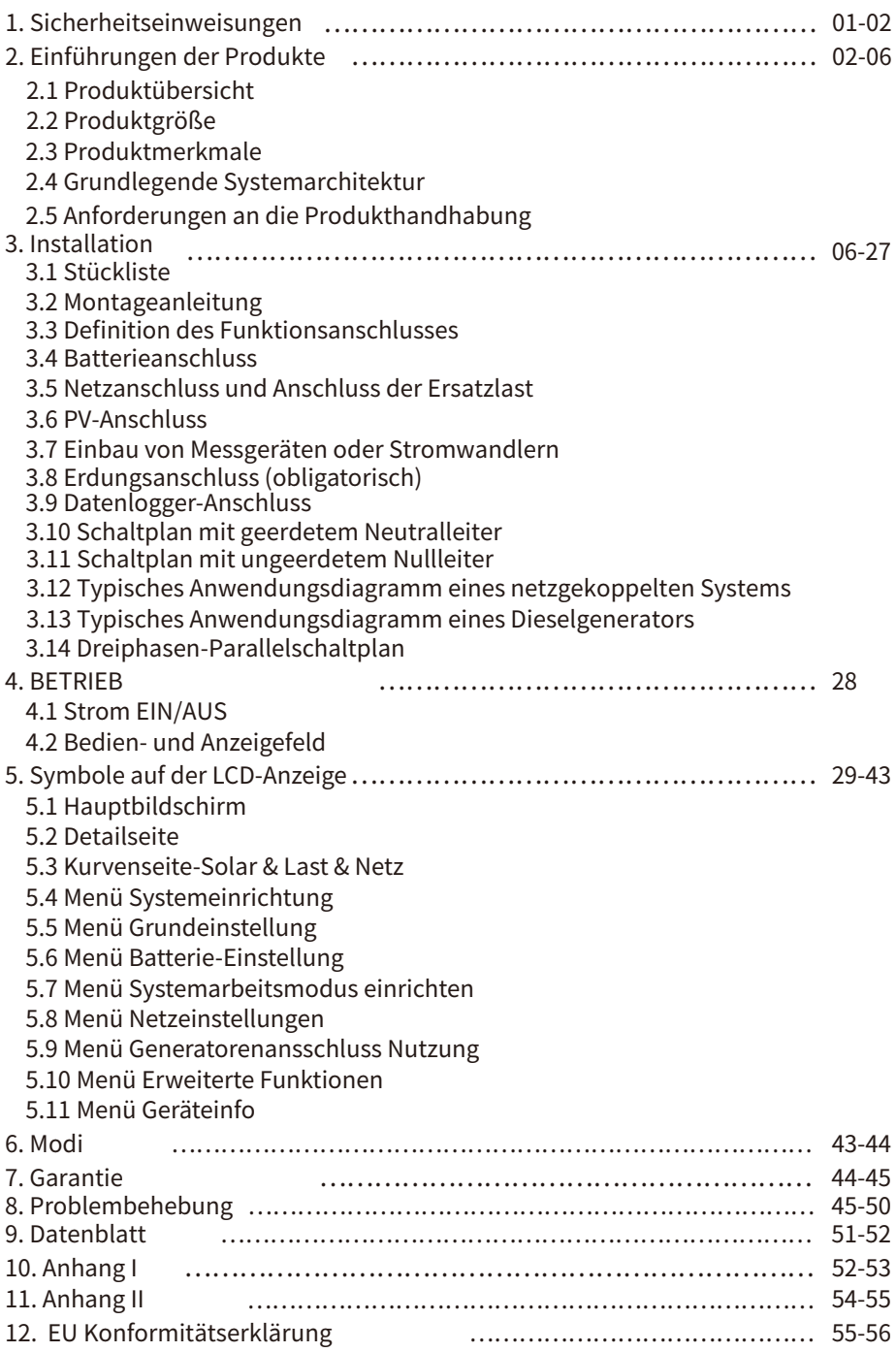

# **Über dieses Handbuch**

Dieses Handbuch enthält Informationen und Richtlinien für die Installation, den Betrieb und die Wartung des Wechselrichters SUN-(29.9/30/35/40/50) K-SG01HP3-EU-BM3/4. Bitte beachten Si e, dass es keine umfassenden Informationen über die Photovoltaik (PV)-Anlage enthält.

## **Wie Sie dieses Handbuch verwenden**

Bevor Sie den Wechselrichter in Betrieb nehmen, sollten Sie dieses Handbuch und alle zugehörigen Doku mente gründlich lesen. Stellen Sie sicher, dass diese Dokumente sicher aufbewahrt werden und jederzeit griffbereit sind.

**Bitte beachten Sie, dass der Inhalt dieses Handbuchs aufgrund der laufenden Produktentwicklung regelmäßig aktualisiert oder überarbeitet werden kann. Daher können die hierin enthaltenen Infor mationen ohne vorherige Ankündigung geändert werden. Das aktuelle Handbuch ist erhältlich**  auf service@deye.com.cn

# **1. Sicherheitseinweisungen**

## **Beschreibung der Symbole**

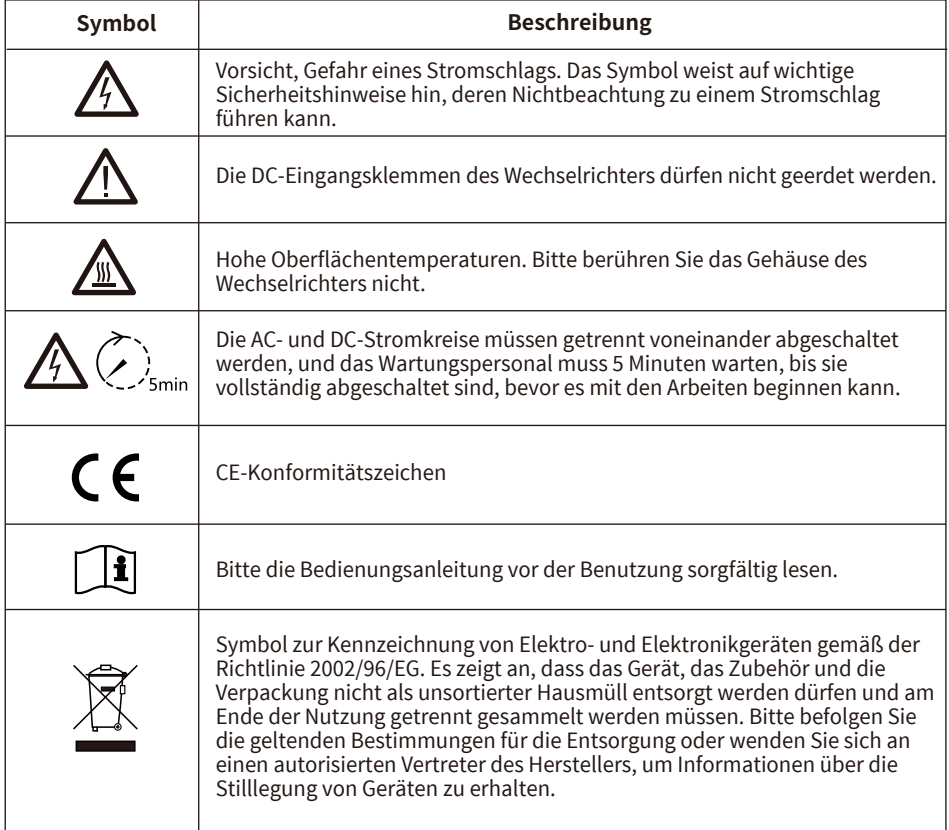

·Dieses Kapitel enthält wichtige Sicherheits- und Bedienungshinweise. Lesen Sie dieses Handbuch und bewahren Sie es zum späteren Nachschlagen auf.

·Bevor Sie den Wechselrichter benutzen, lesen Sie bitte die Hinweise und Warnzeichen der Batterie und die entsprechenden Abschnitte in der Bedienungsanleitung.

·Demontieren Sie den Wechselrichter nicht. Wenden Sie sich im Falle einer Wartung oder Reparatur an ein professionelles Servicezentrum.

·Unsachgemäßer Zusammenbau kann zu einem Stromschlag oder Brand führen.

·Um die Gefahr eines Stromschlags zu verringern, trennen Sie alle Kabel, bevor Sie Wartungs- oder Reinigungsarbeiten durchführen. Das Ausschalten des Geräts verringert diese Gefahr nicht. ·Achtung! Nur qualifiziertes Personal darf dieses Gerät mit Batterie installieren.

·Laden Sie niemals eine eingefrorene Batterie auf.

·Für den optimalen Betrieb dieses Wechselrichters beachten Sie bitte die erforderlichen Angaben zur Auswahl der geeigneten Kabelgröße. Es ist sehr wichtig, diesen Wechselrichter korrekt einzusetzen.

·Seien Sie sehr vorsichtig, wenn Sie mit Metallwerkzeugen an oder in der Nähe von Batterien arbeiten. Das Fallenlassen eines Werkzeugs kann einen Funken oder einen Kurzschluss in den Batterien oder anderen elektrischen Teilen verursachen und sogar eine Explosion auslösen. ·Bitte halten Sie sich strikt an das Installationsverfahren, wenn Sie die AC- oder DC-Anschlüsse trennen möchten. Einzelheiten dazu finden Sie im Abschnitt "Installation" in diesem Handbuch. ·Hinweise zur Erdung - Dieser Wechselrichter muss an ein dauerhaft geerdetes Kabelsystem angeschlossen werden. Achten Sie bei der Installation dieses Wechselrichters auf die Einhaltung der geltenden Anforderungen und Vorschriften.

·Schließen Sie niemals den AC-Ausgang und den DC-Eingang kurz. Schließen Sie das Gerät nicht an das Stromnetz an, wenn der DC-Eingang kurzgeschlossen ist.

## **2. Einführungen der Produkte**

Dieser multifunktionale Wechselrichter kombiniert die Funktionen eines Wechselrichters, eines Solarladegeräts und eines Batterieladegeräts, um eine unterbrechungsfreie Stromversorgung bei tragbarer Größe zu ermöglichen. Sein umfassendes LCD-Display bietet dem Benutzer eine konfigurierbare und leicht zugängliche Tastenbedienung, wie z. B. Batterieladung, AC/Solar-Ladung und akzeptable Eingangsspannung für verschiedene Anwendungen.

## **2.1 Produktübersicht**

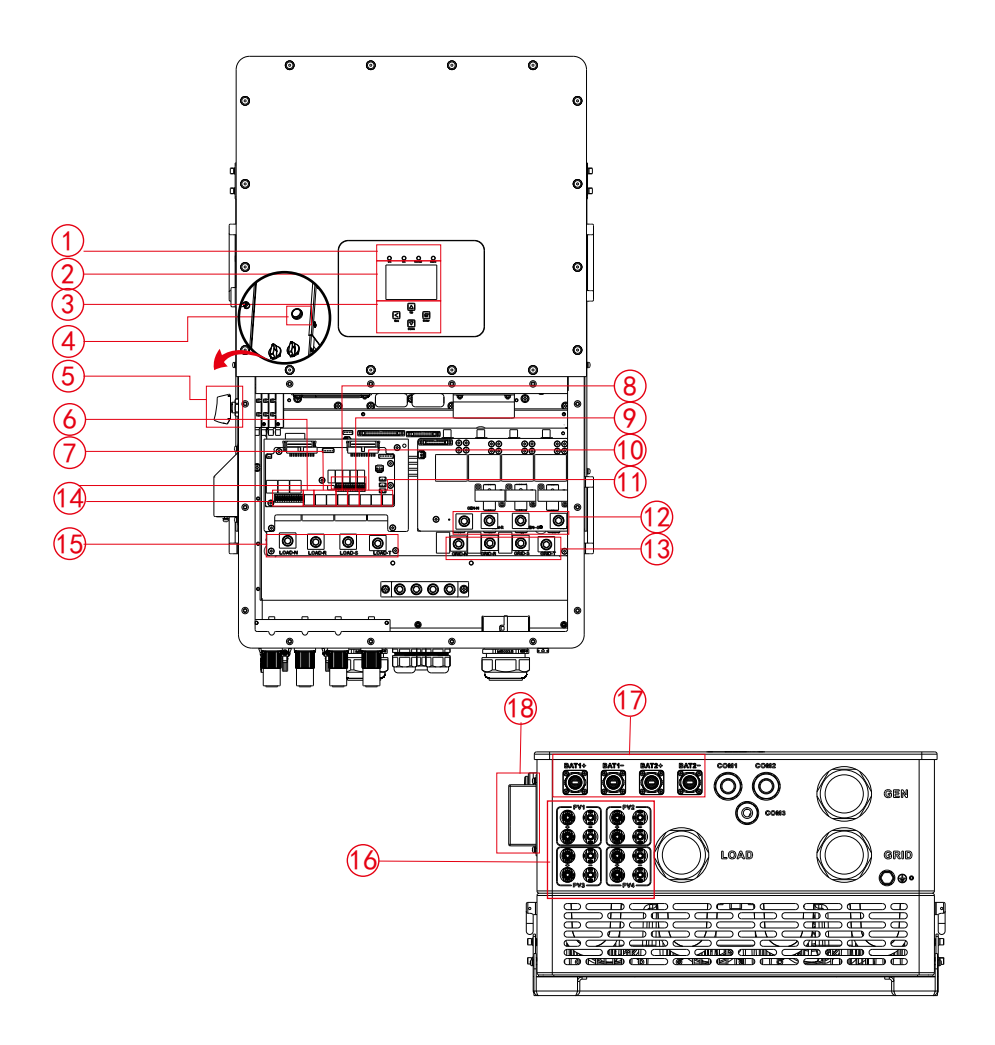

- 1: Wechselrichter-Anzeigen
- 2: LCD-Anzeige
- 3: Funktionstasten
- 4: DC-Schalter
- 5: Einschalttaste/Aus
- 6: Zähleranschluss
- 7: Paralleler Anschluss
- 8: CAN-Anschluss
- 9: DRM-Anschluss
- 10: BMS-Anschluss
- 11: RS485-Anschluss
- 12: Generator-Eingang 18: WiFi Schnittstelle
- 13: Laden
- 14: Funktionsanschluss
- 15: Netz
- 16: PV-Eingang
- 17: Batterie-Eingang
- 

# **2.2 Produktgröße**

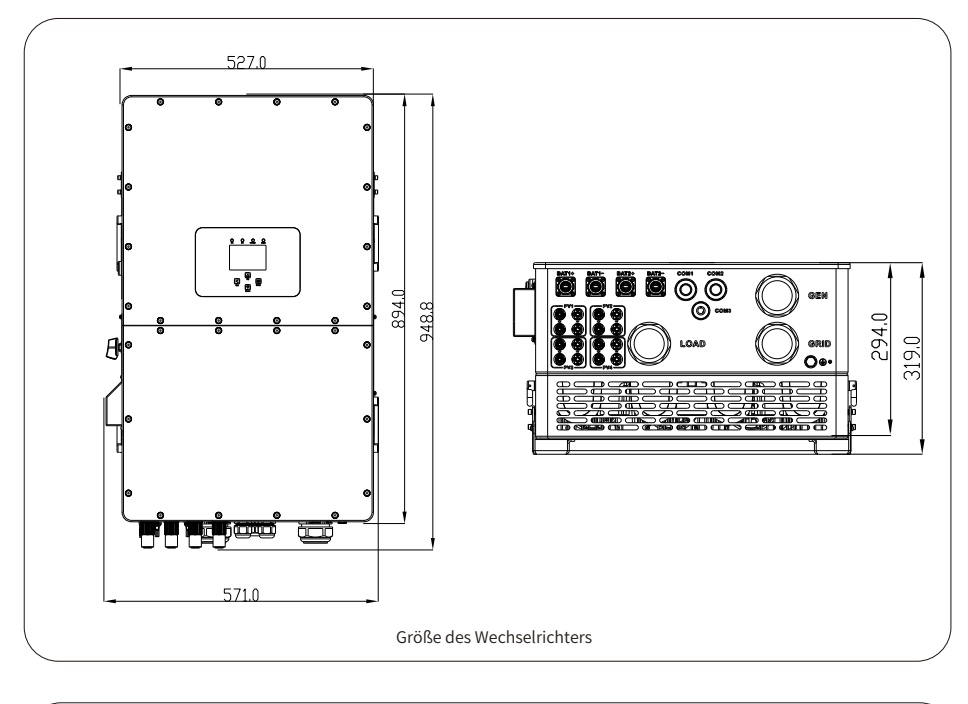

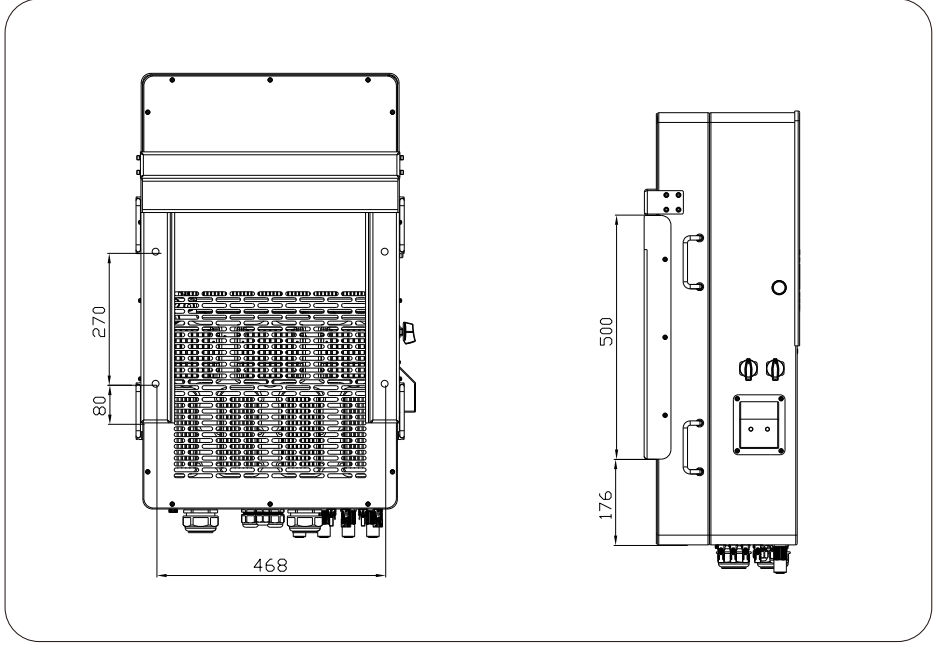

## **2.3 Produktmerkmale**

- 230V/400V Dreiphasen-Wechselrichter mit reiner Sinuswelle.
- Selbstverbrauch und Einspeisung ins Netz.
- Automatischer Neustart während der AC-Wiederherstellung
- Programmierbare Versorgungspriorität für Batterie oder Netz.
- Mehrere Betriebsmodi programmierbar: Am Netz, außerhalb des Netzes und USV.
- Konfigurierbarer Batterieladestrom/-spannung je nach Anwendung durch LCD-Einstellung.
- Priorität des AC/ Solar/ Generator-Ladegeräts über LCD-Einstellung einstellbar.
- Kompatibel mit Netzspannung oder Generatorstrom.
- Schutz vor Überlast/Übertemperatur/Kurzschluss.
- Intelligentes Batterieladegerätdesign für optimierte Batterieleistung
- Mit Begrenzungsfunktion, die verhindert, dass zu viel Strom ins Netz eingespeist wird.
- Unterstützt WIFI-Überwachung und hat 3 oder 4 eingebaute MPP-Tracker, 1 MPP-Tracker kann 2 PV-Strings anschließen.
- Intelligent einstellbare dreistufige MPPT-Ladung für optimierte Batterieleistung.
- Smart settable three stages MPPT charging for optimized battery performance.
- Funktion für die Nutzungszeit.
- Smart Lade-Funktion.

## **2.4 Grundlegende Systemarchitektur**

Die folgende Abbildung zeigt die grundlegende Anwendung dieses Wechselrichters. Er umfasst auch die folgenden Geräte, um ein komplettes System zu betreiben.

- Generator (Für den netzunabhängigen Betrieb) oder das öffentliche Stromnetz - PV-Module

Wenden Sie sich an Ihren Systemintegrator für andere mögliche Systemarchitekturen je nach Ihren Anforderungen.

Dieser Wechselrichter ist für den Betrieb einer Reihe von Geräten ausgelegt, die üblicherweise in Haushalten und Büros zu finden sind, einschließlich motorbetriebener Geräte wie Kühlschrän ke und Klimaanlagen. Vor der Verwendung ist es ratsam, die Kompatibilität des Geräts mit diesem Wechselrichter zu überprüfen.

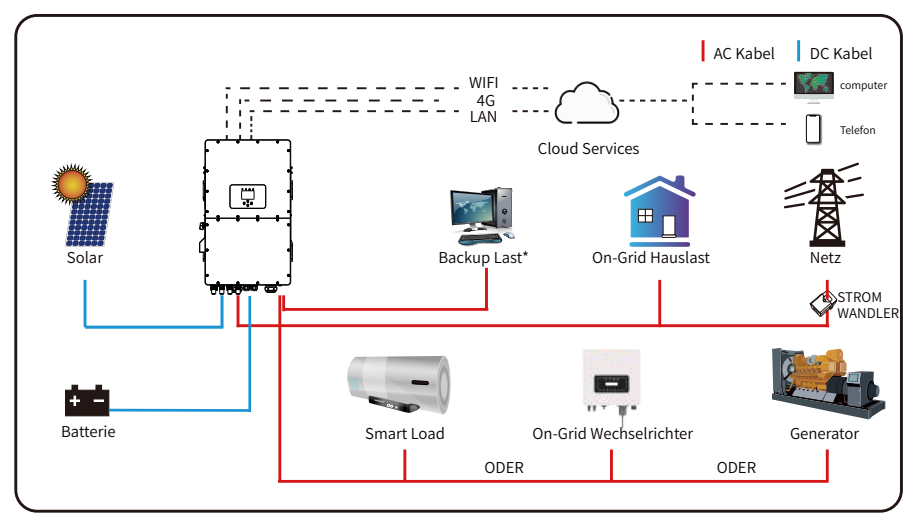

\*Verbunden mit dem LAST-Anschluss

## **2.5 Anforderungen an die Produkthandhabung**

Heben Sie den Wechselrichter aus dem Verpackungskarton heraus und transportieren Sie ihn an den vorgesehenen Installationsort.

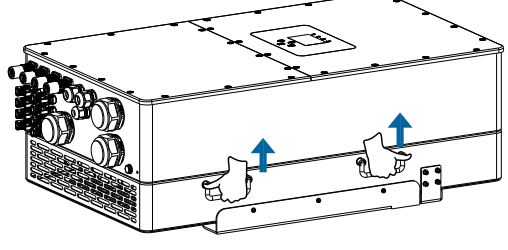

transport

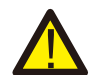

## ACHTUNG:

Unsachgemäße Handhabung kann zu Körperverletzungen führen! • Sorgen Sie dafür, dass wegen des Gewichts des Wechselrichters genügende Personen zum Tragen kommen, und dass das Installationspersonal Schutzausrüstung wie Sicherheitsschuhe und Arbeitshandschuhe trägt. • Wenn der Wechselrichter direkt auf einen harten Boden aufgesetzt wird, kann sein Metallgehäuse beschädigt werden. Legen Sie Schutzmaterialien wie Schwammkissen oder Schaumstoffpolster unter den Wechselrichter. • Bewegen Sie den Wechselrichter mit einer oder zwei Personen oder mit einem

#### geeigneten Transportmittel.

• Zum Bewegen des Wechselrichters halten Sie ihn an den Handgriffen fest, nicht an den Klemmen.

# **3. Installation**

# **3.1 Stückliste**

Überprüfen Sie das Gerät vor der Installation. Vergewissern Sie sich, dass nichts in der Verpackun g beschädigt ist. Sie sollten die Artikel in der folgenden Verpackung erhalten haben:

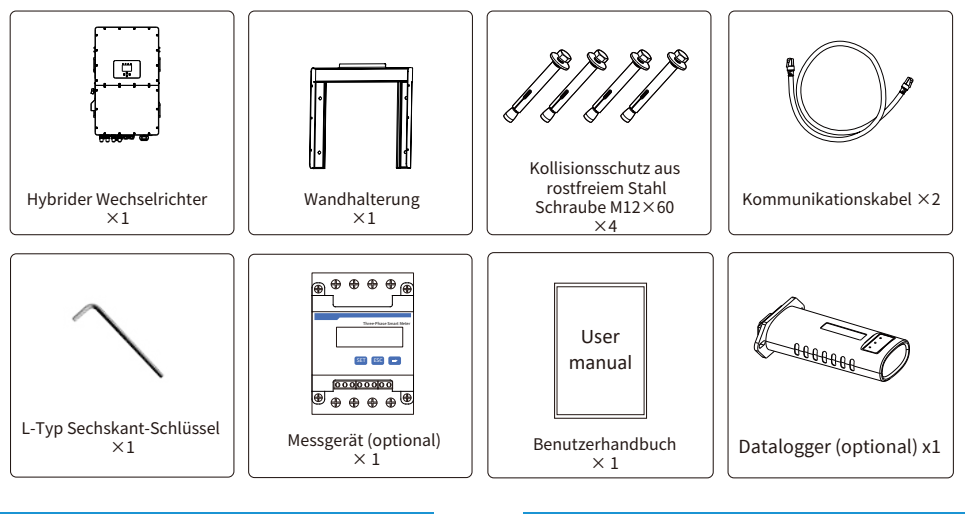

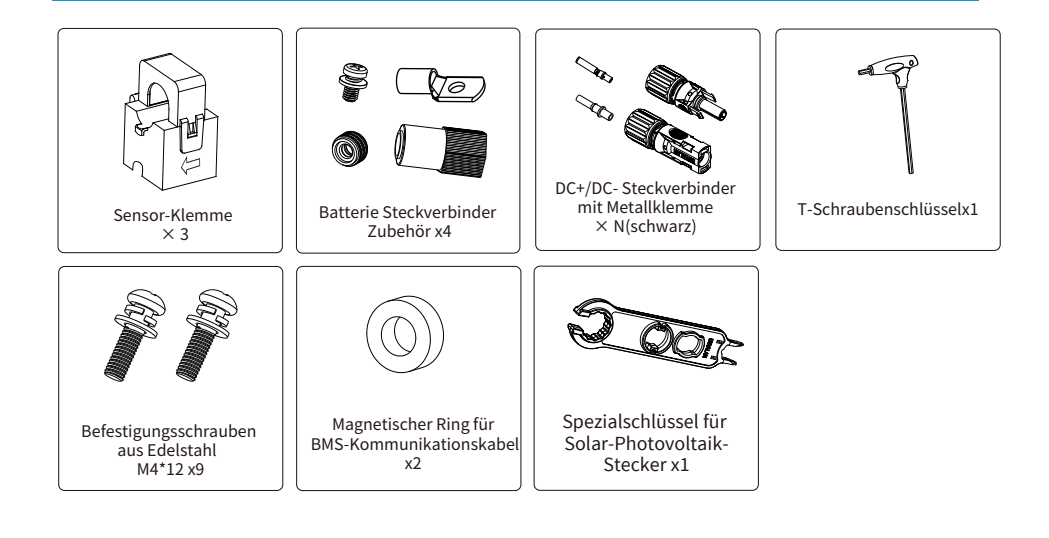

## **3.2 Montageanleitung**

## **Vorsichtsmaßnahmen bei der Installation**

Dieser Hybrid-Wechselrichter ist für den Außeneinsatz konzipiert (IP65). Bitte stellen Sie sicher, dass der Installationsort die folgenden Bedingungen erfüllt:

· Nicht bei direkter Sonneneinstrahlung, Regeneinwirkung, Schneeanhäufung während Installation und Betrieb.

· Nicht in Bereichen, in denen leicht entflammbare Materialien gelagert werden.

· Nicht in explosionsgefährdeten Bereichen.

· Nicht direkt der kalten Luft aussetzen, um Kondensation im Inneren des Wechselrichtergehäuses zu vermeiden.

· Nicht in der Nähe der Fernsehantenne oder des Antennenkabels.

- · Nicht höher als etwa 2000 Meter über dem Meeresspiegel.
- · Nicht in Umgebungen mit Niederschlag oder Feuchtigkeit (>95%).

Übermäßiger Wärmestau, starke Regenfälle oder Wasseransammlungen können die Leistung und Langlebigkeit des Wechselrichters beeinträchtigen. Bevor Sie alle Kabel anschließen, nehmen Sie bitte die Metallabdeckung ab, indem Sie die Schrauben wie unten gezeigt entfernen:

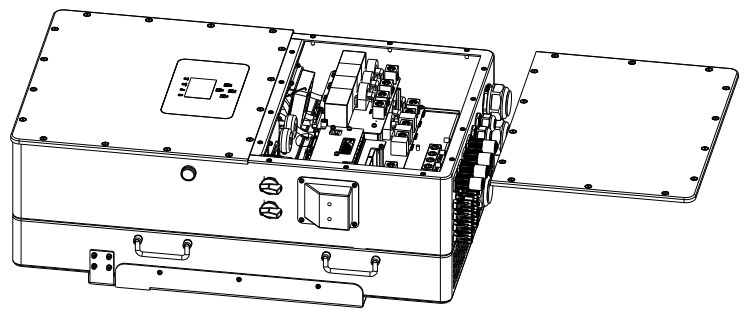

## **Installationswerkzeuge**

Für die Installation werden folgende Werkzeuge empfohlen. Verwenden Sie auch andere Hilfswerkzeuge vor Ort.

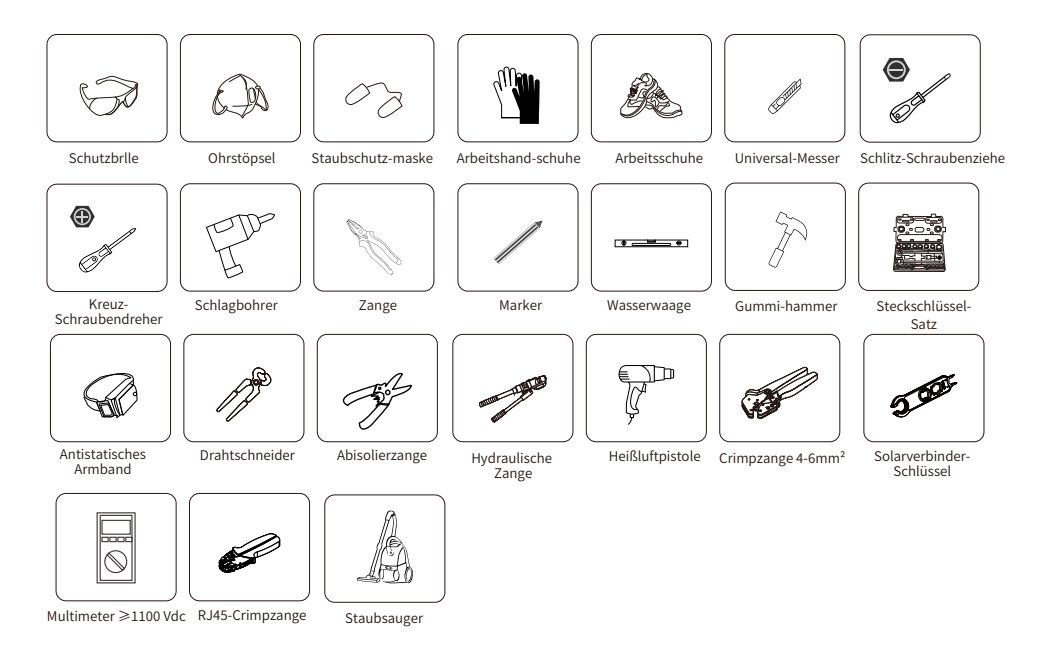

## **Beachten Sie die folgenden Punkte, bevor Sie den Installationsort wählen:**

· Bitte wählen Sie für die Installation eine senkrechte Wand mit ausreichender Tragfähigkeit, die für die Installation auf Beton oder anderen nicht brennbaren Oberflächen geeignet ist. · Installieren Sie diesen Wechselrichter in Augenhöhe, damit die LCD-Anzeige jederzeit abgelesen werden kann.

· Die Umgebungstemperatur sollte zwischen -40~60℃ liegen, um einen optimalen Betrieb zu gewährleisten.

· Achten Sie auf einen ausreichenden Abstand zwischen anderen Objekten und den Oberflächen des Wechselrichters, wie in der Abbildung gezeigt, um eine ausreichende Wärmeabfuhr zu gewährleisten und genügend Platz zum Entfernen von Kabeln zu haben.

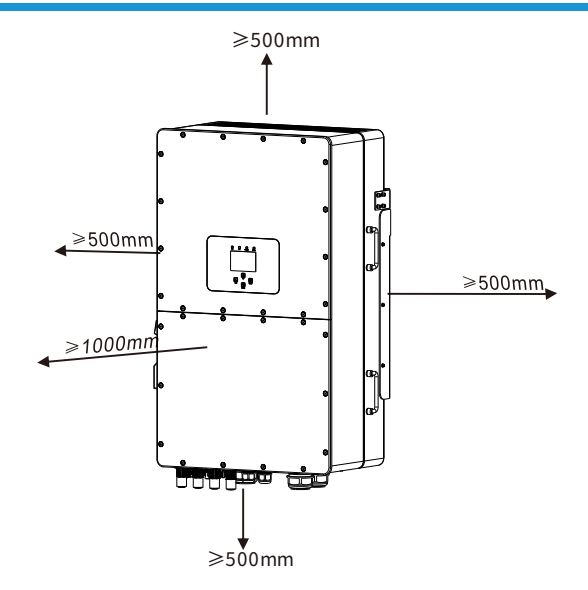

Um eine gute Belüftung des Wechselrichters zu gewährleisten und eine Überhitzung zu vermeiden, sollte ein Abstand von ca. 50 cm um den Wechselrichter herum und mindestens 100 cm nach vorne eingehalten werden, wie in der Abbildung unten zu sehen ist.

## **Montage des Wechselrichters**

Denken Sie daran, dass dieser Wechselrichter schwer ist! Bitte seien Sie vorsichtig, wenn Sie ihn aus der Verpackung nehmen. Wählen Sie den empfohlenen Bohrkopf (wie im Bild unten gezeigt), um 4 Löcher in die Wand zu bohren, 62-70mm tief.

1. Verwenden Sie einen geeigneten Hammer, um die Spreizschraube in die Löcher zu schlagen. 2. Schrauben Sie die Muttern der Dehnungsbolzen heraus, richten Sie die Löcher der Halterung mit den 4 Dehnungsbolzen aus und schieben Sie dann die Halterung hinein, ziehen Sie die Muttern der Dehnungsbolzen fest.

3. Montieren Sie den Wechselrichter auf den Montagewinkel und schrauben Sie den Wechselrichter mit dem Montagewinkel fest.

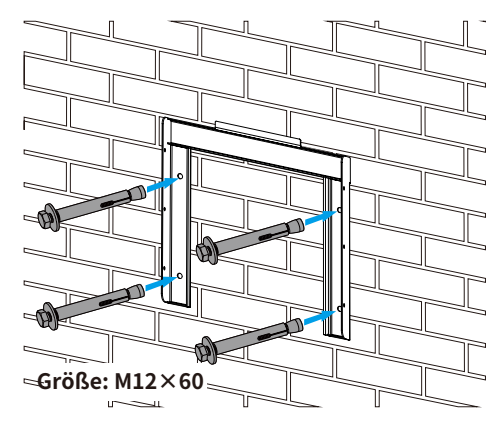

Montage der Wechselrichterhalterung

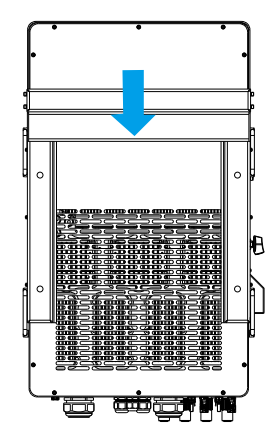

## **3.3 Definition des Funktionsanschlusses**

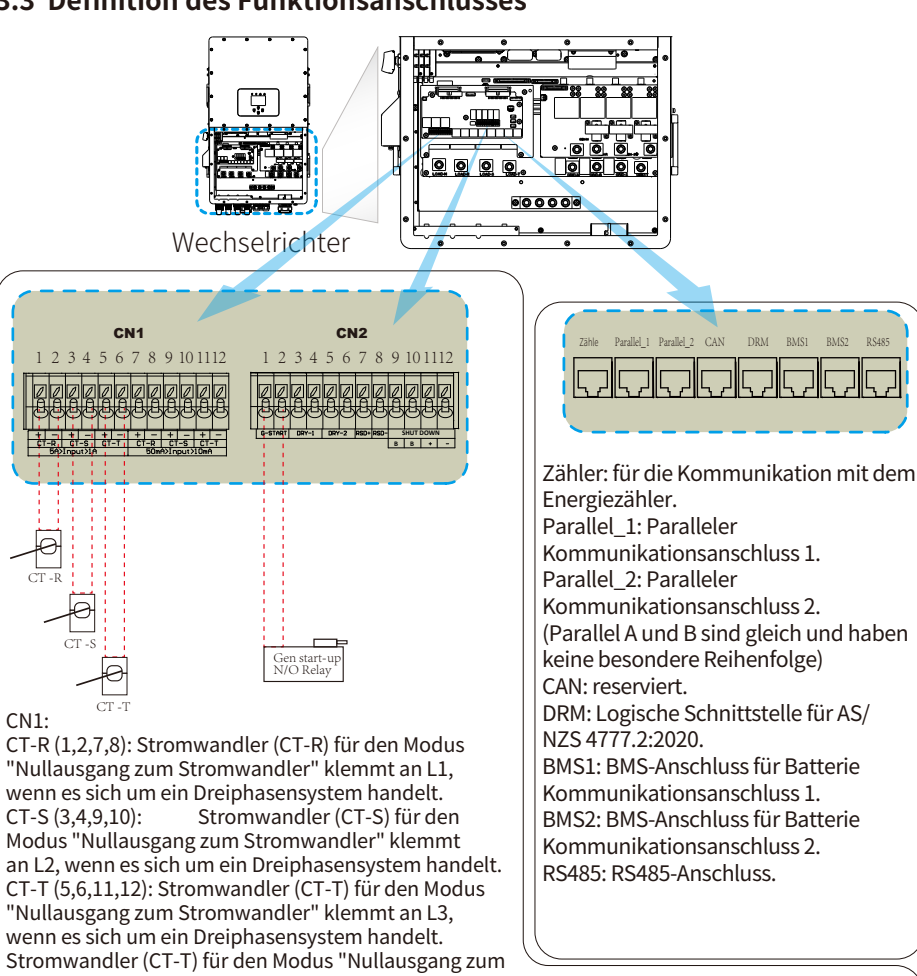

Stromwandler" klemmt an L3, wenn es sich um ein Dreiphasensystem handelt. CN<sub>2</sub>: G-start (1,2): Trockenkontaktsignal zum Starten des Dieselgenerators.

Wenn das "GEN-Signal" aktiv ist, schaltet der offene Kontakt (GS) ein (kein Spannungsausgang).

DRY-1 (3,4): Trockenkontakt-Ausgang.

Wenn sich der Wechselrichter im Off-Grid-Modus befindet

und die Option "Signalinselmodus" aktiviert ist, schaltet sich der potentialfreie Kontakt ein.

DRY-2 (5,6): reserviert.

RSD+, RSD- (7,8): Wenn die Batterie angeschlossen ist und der Wechselrichter im "AN"-Status ist, wird er 12Vdc liefern.

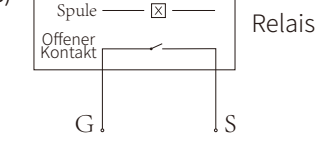

GS (Startsignal für Dieselgenerator)

ABSCHALTEN (9,10,11,12): wenn die Klemme "B" & "B" (9&10) mit dem Drahtanschluss kurzgeschlossen wird, oder wenn es 12Vdc Eingang an der Klemme "+"& "- " (11&12) gibt, gibt der Wechselrichter Alarm (F22) und schaltet sofort ab.

## **3.4 Batterieanschluss**

Für einen sicheren Betrieb und die Einhaltung der Vorschriften ist ein separater DC-Überstromschu tz oder eine Trennvorrichtung zwischen der Batterie und dem Wechselrichter erforderlich. Bei besti mmten Anwendungen ist ein Trennschalter möglicherweise nicht erforderlich, aber es ist immer wi chtig, einen DC-Überstromschutz vorzusehen. Die Größe der erforderlichen Sicherung oder des Tre nnschalters entnehmen Sie bitte den typischen Stromstärken auf Seite 25.

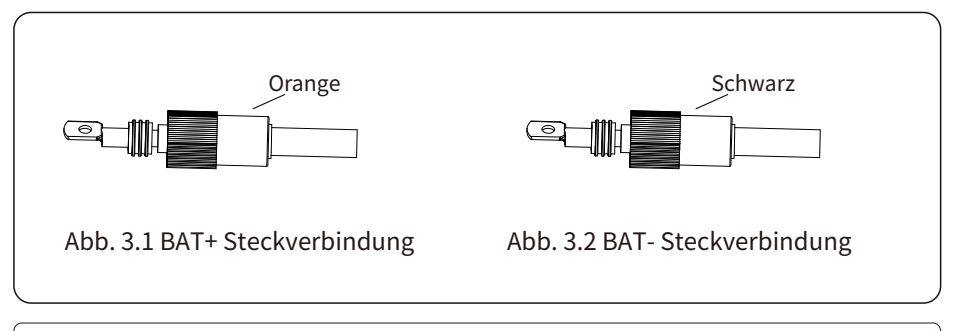

#### Sicherheitshinweis:

Bitte verwenden Sie ein zugelassenes Gleichstromkabel für das Batteriesystem.

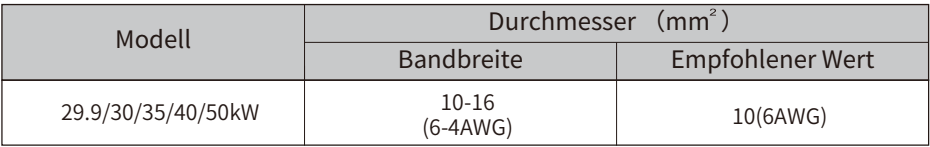

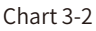

Die Schritte zur Montage der Batteriesteckverbinder sind im Folgenden aufgeführt: a) Führen Sie das Kabel durch die Klemme, wie in Abb. 3.3 dargestellt.

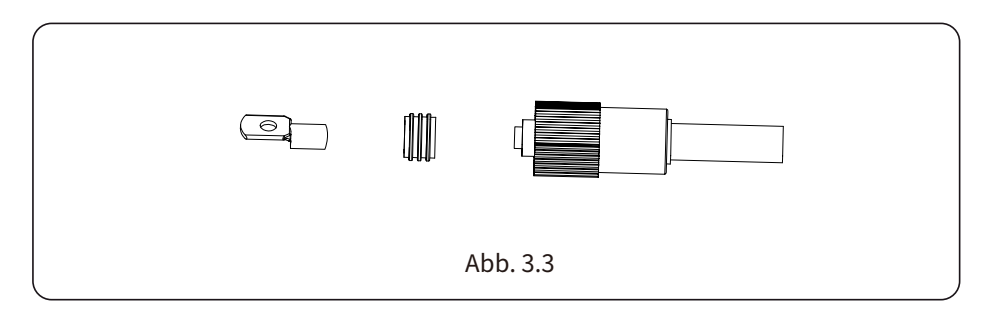

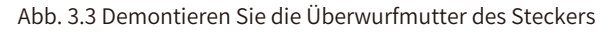

b) Setzen Sie den Gummiring auf, wie in Abb. 3.4 dargestellt.

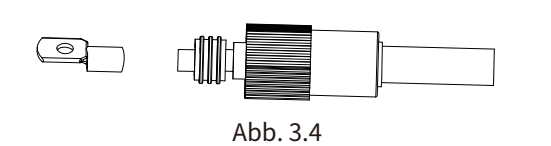

c) Klemmen Sie die Metallklemme an, wie in Abb. 3.5 dargestellt.

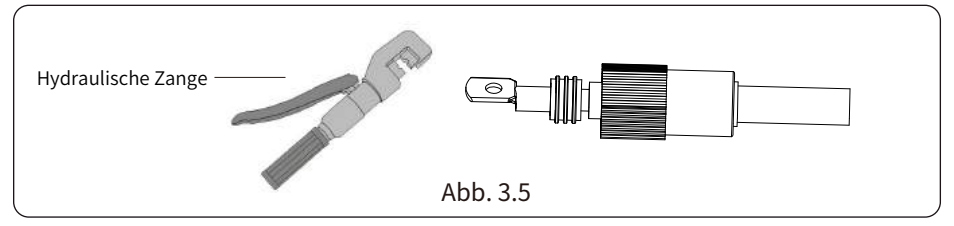

d) Befestigen Sie die Klemme mit einer Schraube, wie in Abb. 3.6 dargestellt.

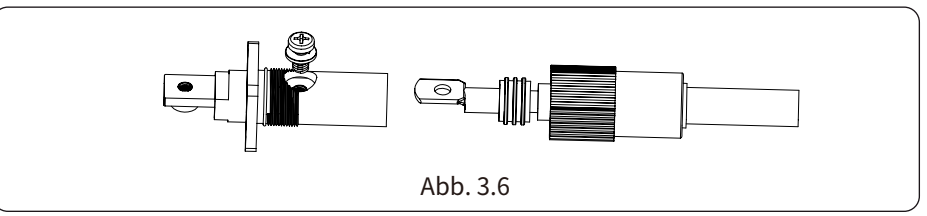

e) Befestigen Sie das Terminal mit der äußeren Abdeckung, wie in Abb. 3.7 dargestellt.

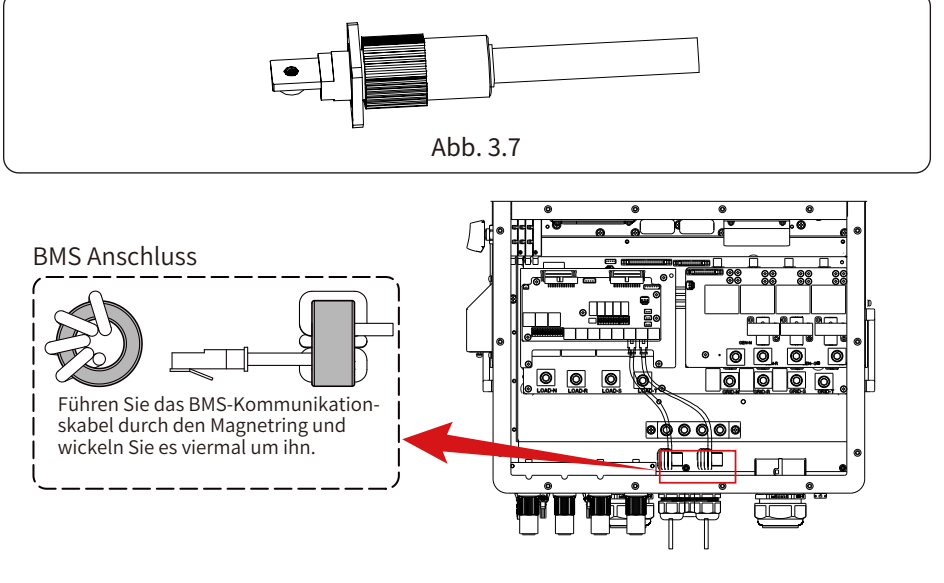

## **3.5 Netzanschluss und Anschluss der Ersatzlast**

· Vor dem Anschluss an das Netz muss ein separater AC-Trennschalter zwischen dem Wechselrichter und dem Netz sowie zwischen der Ersatzlast und dem Wechselrichter installiert werden. Dadurch wird sichergestellt, dass der Wechselrichter bei Wartungsarbeiten sicher getrennt werden kann und vollständig vor Überstrom geschützt ist.

Überprüfen Sie die empfohlenen Werte in den folgenden Tabellen entsprechend den örtlichen Vorschriften in jedem Land. Die hier empfohlenen Spezifikationen für

AC-Schutzschalter basieren auf dem maximalen AC-Dauerdurchgangsstrom des Wechselrichters; Sie können den AC-Schutzschalter der Backup-Seite auch entsprechend dem tatsächlichen Gesamtbetriebsstrom aller Backup-Lasten auswählen.

· Es gibt drei Klemmenblöcke mit den Markierungen "Netz", "Last" und "GEN". Bitte schließen Sie die Eingangs- und Ausgangsanschlüsse nicht falsch an.

#### AC-Schutzschalter für Ersatzlast

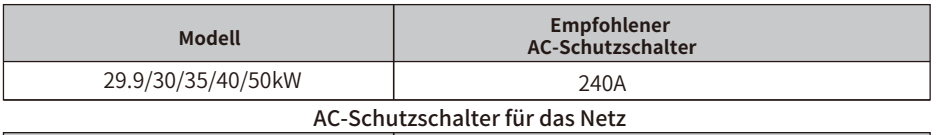

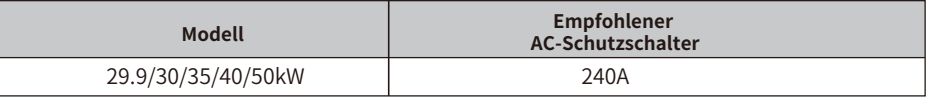

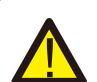

#### Anmerkung:

Die gesamte Verkabelung muss von qualifiziertem Personal durchgeführt werden. Für die Sicherheit des Systems und einen effizienten Betrieb ist es sehr wichtig, ein geeignetes Kabel für den AC-Eingangsanschluss zu verwenden. Um die Verletzungsgefahr zu verringern, verwenden Sie bitte das richtige empfohlene Kabel wie unten angegeben. Die erste Tabelle enthält Empfehlungen für die Kabelspezifikationen basierend auf dem Bypass-Strom (max. kontinuierlichen AC-Durchfluss), und die zweite Tabelle basiert auf dem max. Dreiphasigen Unsymmetrischen Ausgangsstrom. Bei der endgültigen Installation muss ein nach IEC 60947-1 und IEC 60947-2 zertifizierter Schutzschalter mit dem Gerät installiert werden.

Netzanschluss und Ersatzlastanschluss (Kupferleitungen) (Bypass)

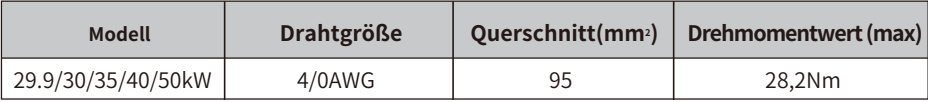

#### Netzanschluss und Anschluss der Ersatzlast (Kupferkabel)

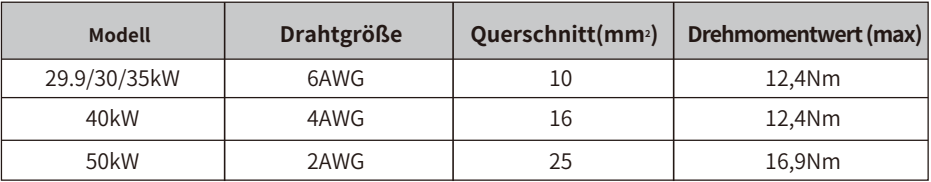

Tabelle 3-3 Empfohlene Größe für AC-Leitungen

## **Bitte führen Sie die folgenden Schritte aus, um die Netz-, Last- und Gen-Port-Verbindung zu implementieren:**

1. Bevor Sie den Netz-, Last- und Generatoranschluss herstellen, schalten Sie zuerst den AC-Unterbrecher oder Trennschalter aus.

2. Isolieren Sie die AC-Leitungen ca. 10 mm ab, führen Sie die AC-Leitungen entsprechend der auf der Klemmleiste angegebenen Polarität ein und ziehen Sie die Klemmen fest. Achten Sie darauf, dass Sie die entsprechenden N- und PE-Leitungen ebenfalls an die entsprechenden Klemmen anschließen.

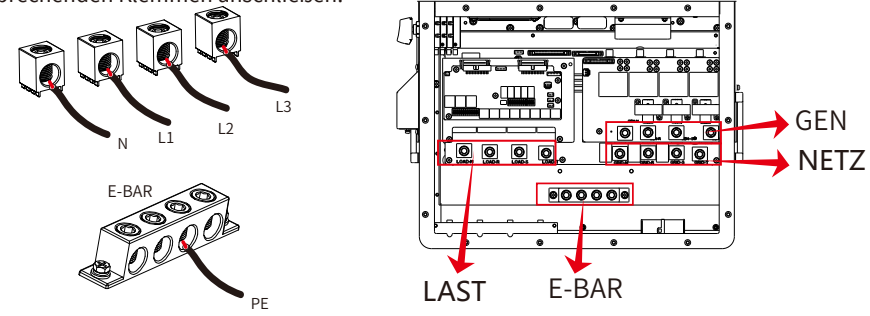

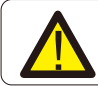

Vergewissern Sie sich, dass die Stromquelle vom Netz getrennt ist, bevor Sie versuchen, sie mit dem Gerät zu verbinden.

3. Vergewissern Sie sich, dass alle Drähte sicher und vollständig angeschlossen sind.

4. Einige Geräte, wie z. B. Klimaanlagen und Kühlschränke, benötigen eine Zeitverzögerung, bevor sie nach einem Stromausfall wieder angeschlossen werden können. Diese Verzögerung ermöglicht es dem Kältemittelgas, sich zu stabilisieren und verhindert mögliche Schäden. Prüfen Sie, ob Ihr Gerät über eine integrierte Zeitverzögerungsfunktion verfügt, bevor Sie es an unseren Wechselrichter anschließen. Beispiele für Geräte, die eine Verzögerung benötigen können, sind:

Klimageräte: Ausgleich des Kältemittelgases.

Kühlschränke: Stabilisierung des Kompressors.

Systems verbunden sind.

Gefriergeräte: Ermöglicht das Gleichgewicht des Kühlsystems.

Wärmepumpen: Schutz vor Leistungsschwankungen.

Dieser Wechselrichter schützt Ihre Geräte, indem er einen Überlastungsfehler auslöst, wenn keine Zeitverzögerung vorhanden ist. Dennoch kann es zu internen Schäden kommen. Die Anforderungen an die Zeitverzögerung finden Sie in der Dokumentation des Herstellers.

## **3.6 PV-Anschluss**

Bevor Sie die PV-Module anschließen, installieren Sie bitte einen separaten DC-Schutzschalter zwischen Wechselrichter und PV-Modulen. Es ist sehr wichtig für die Sicherheit des Systems und einen effizienten Betrieb, ein geeignetes Kabel für den Anschluss der PV-Module zu verwenden.

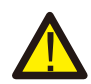

Um Fehlfunktionen zu vermeiden, dürfen keine PV-Module mit möglichem Ableitstrom an den Wechselrichter angeschlossen werden. Beispielsweise verursachen geerdete PV-Module Leckstrom Leckstrom zum Wechselrichter. Wenn Sie PV-Module verwenden, stellen Sie bitte sicher, dass PV+ und PV- des Solarmoduls nicht mit der Erdungsschiene des

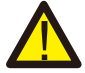

Es wird empfohlen, eine PV-Anschlussdose mit Überspannungsschutz zu verwenden. Andernfalls wird der Wechselrichter bei Blitzeinschlag in die PV-Module beschädigt.

## **3.6.1 PV-Modul Auswahl:**

Bei der Auswahl der richtigen PV-Module sollten Sie die folgenden Parameter beachten: 1) Die Leerlaufspannung (Voc) der PV-Module darf nicht die max. PV-Eingangsspannung des Wechselrichters nicht überschreiten.

2) Die Leerlaufspannung (Voc) der PV-Module sollte höher sein als die minimale PV-Eingangsspannung des Wechselrichters.

3) Die PV-Module, die an diesen Wechselrichter angeschlossen werden, müssen der Klasse A angehören und gemäß IEC 61730 zertifiziert sein.

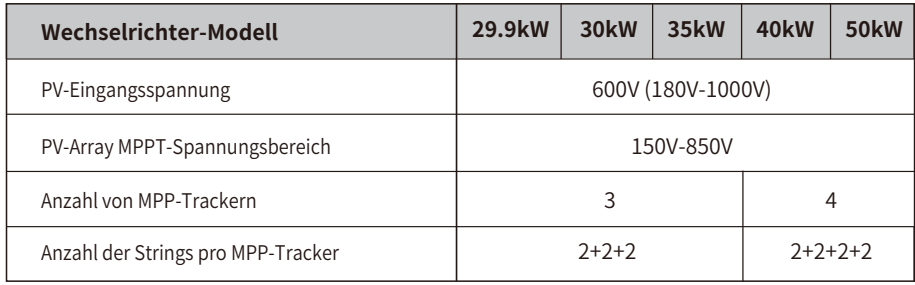

Tabelle 3-5

## **3.6.2 PV-Module Kabelverbindung:**

- 1. Schalten Sie den Hauptschalter der Netzversorgung (AC) aus.
- 2. Schalten Sie den DC-Trennschalter AUS.
- 3. Schließen Sie den PV-Eingangsstecker an den Wechselrichter an.

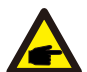

#### Sicherheitshinweis:

Vergewissern Sie sich vor dem Anschluss, dass die Polarität des PV-Generators mit den Symbolen "DC+" und "DC-" übereinstimmt.

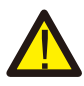

## Sicherheitshinweis:

Vor dem Anschluss an den Wechselrichter stellen Sie bitte sicher, dass die Leerlaufspannung der PV-Strings die maximale PV-Eingangsspannung des Wechselrichters nicht überschreitet.

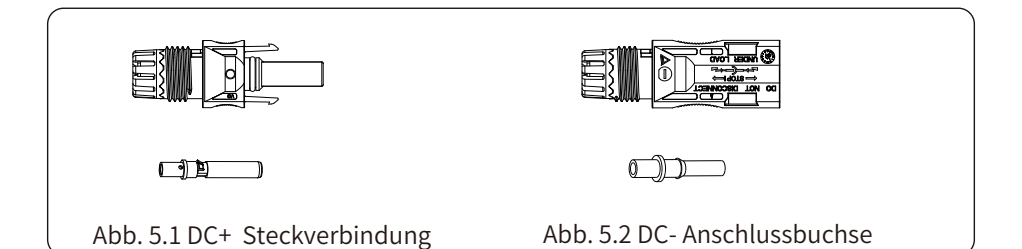

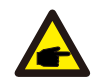

#### Sicherheitshinweis:

Bitte verwenden Sie für die PV-Anlage zugelassene DC-Kabel.

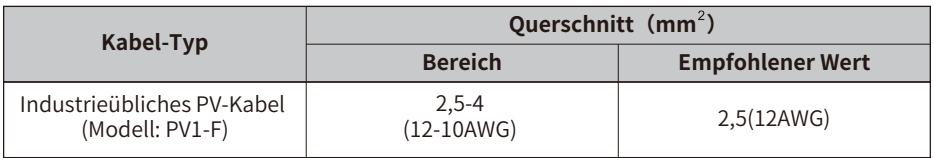

#### Chart 3-6

Die Schritte zur Montage der PV-Steckverbinder sind wie folgt aufgeführt: a) Isolieren Sie den PV-Draht 7 mm ab, lösen Sie die Überwurfmutter des MC4-Steckverbinders und führen Sie einen PV-Draht durch die Überwurfmutter des Steckverbinders (siehe Abbildung 5.3). Wiederholen Sie diesen Vorgang mit allen PV-Drähten und achten Sie dabei besonders auf die Polarität des Steckers.besonders auf die Polarität des Steckers.

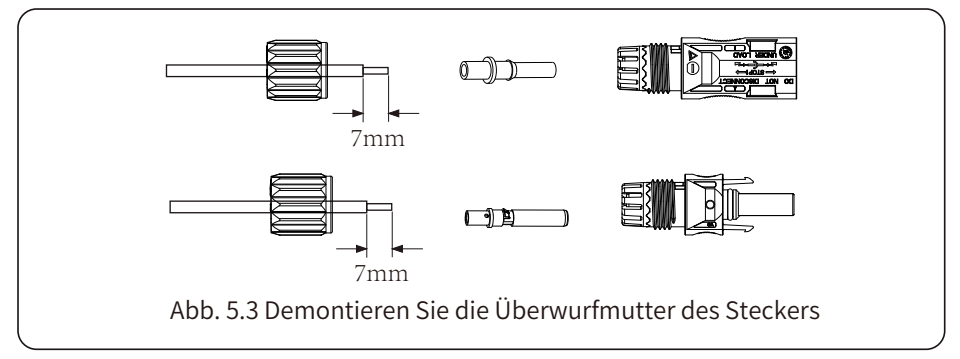

b) Klemmen von Metallklemmen mit einer Klemmzange wie in Abbildung 5.4 gezeigt.

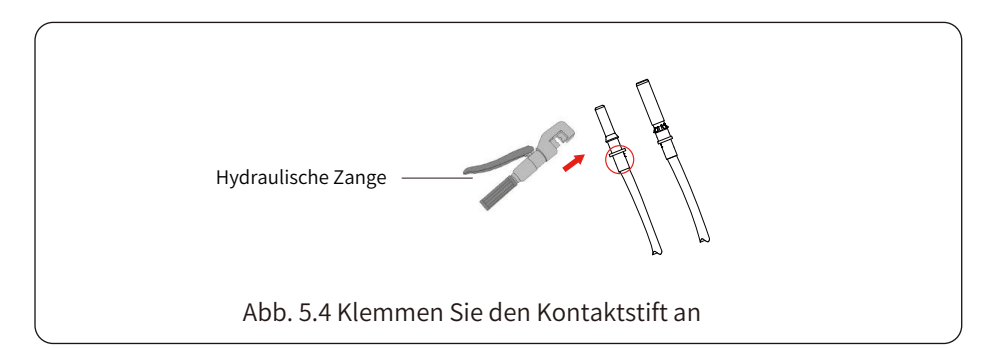

c) Führen Sie den Kontaktstift in den oberen Teil des Steckers ein und ziehen Sie die Überwurfmutter am oberen Teil des Steckers vollständig an, wie in Abb. 5.5 dargestellt.

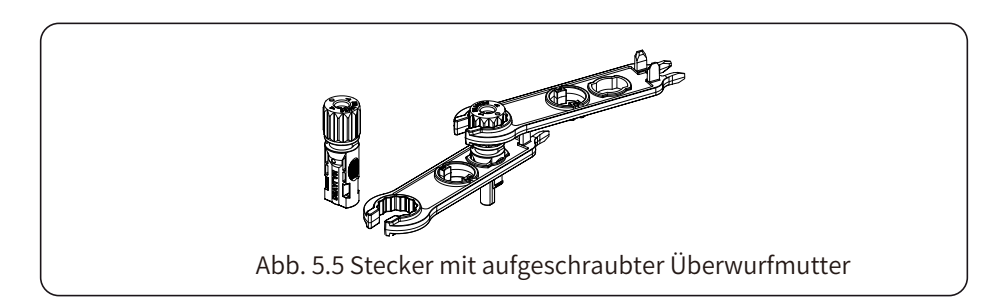

d) Stecken Sie schließlich den DC-Stecker in den positiven und negativen Batterieeingang des Wechselrichters, wie in Abbildung 5.6 dargestellt.

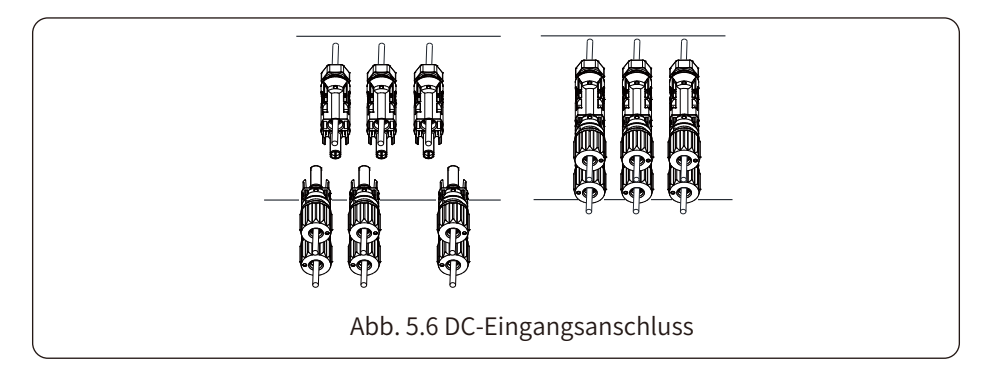

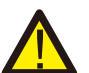

## Warnung:

Beachten Sie beim Betrieb der PV-Strings, dass Sonneneinstrahlung hohe Spannungen in den PV-Strings erzeugen kann. Vermeiden Sie den Kontakt mit freiliegenden elektrischen Verbindern oder Klemmen, um einen elektrischen Schlag oder Verletzungen zu vermeiden. Aus Sicherheitsgründen ist es am besten, die PV-Strings nachts zu betreiben oder wenn die PV-Module nicht dem Sonnenlicht ausgesetzt sind. Wenn der Betrieb tagsüber erforderlich ist, decken Sie die PV-Module ab, um die Sonneneinstrahlung zu minimieren und die Erzeugung hoher Spannungen zu verhindern. Denken Sie daran, den Gleichstromunterbrecher oder -schalter auszuschalten, bevor Sie Wartungsarbeiten oder Einstellungen vornehmen. Schalten Sie den Gleichstromunterbrecher oder -schalter nicht aus, wenn eine hohe Spannung oder ein hoher Strom vorhanden ist, um Schäden oder Gefahren zu vermeiden. Stellen Sie die persönliche Sicherheit in den Vordergrund.

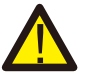

#### Warnung:

Bitte verwenden Sie den eigenen DC-Stromanschluss des Wechselrichterzubehörs. Verbinden Sie nicht die Stecker verschiedener Hersteller miteinander. Der Isc-Strom der PV-Module sollte den maximalen PV-Isc-Strom dieses Wechselrichtermodells nicht überschreiten. Bei Überschreitung kann der Wechselrichter beschädigt werden und ist nicht durch die Deye-Garantie abgedeckt.

# **3.7 Einbau von Messgeräten oder Stromwandlern**

Es gibt drei wählbare Installationsmethoden, um den Stromverbrauch zu messen oder um sicherzustellen, dass kein Strom ins Netz abgegeben wird. Die Standard-Installationsmethode ist die Verwendung<br>der Stromwandler(300A/5A), die der Verpackungsbox beiliegen. Wenn die Entfernung zwischen dem AC-Verteilerkasten und dem Hybrid-Wechselrichter mehr als 10 Meter beträgt, was bedeutet, dass die<br>Kabellänge des Stromwandlers mehr als 10 Meter betragen muss, wird empfohlen, einen intelligenten<br>T Zähler anstelle von drei Stromwandlern zu verwenden. Außerdem müssen in einem Parallelsystem, wenn der zu messende Strom größer als 300 A ist, die standardmäßigen drei Stromwandler ebenfalls durch Smart Meter oder größere Stromwandler ersetzt werden. Bitte wenden Sie sich an das Deye-Supportteam, um zu klären, welche Stromwandler- oder Smart-Meter-Spezifikation zu verwenden ist.

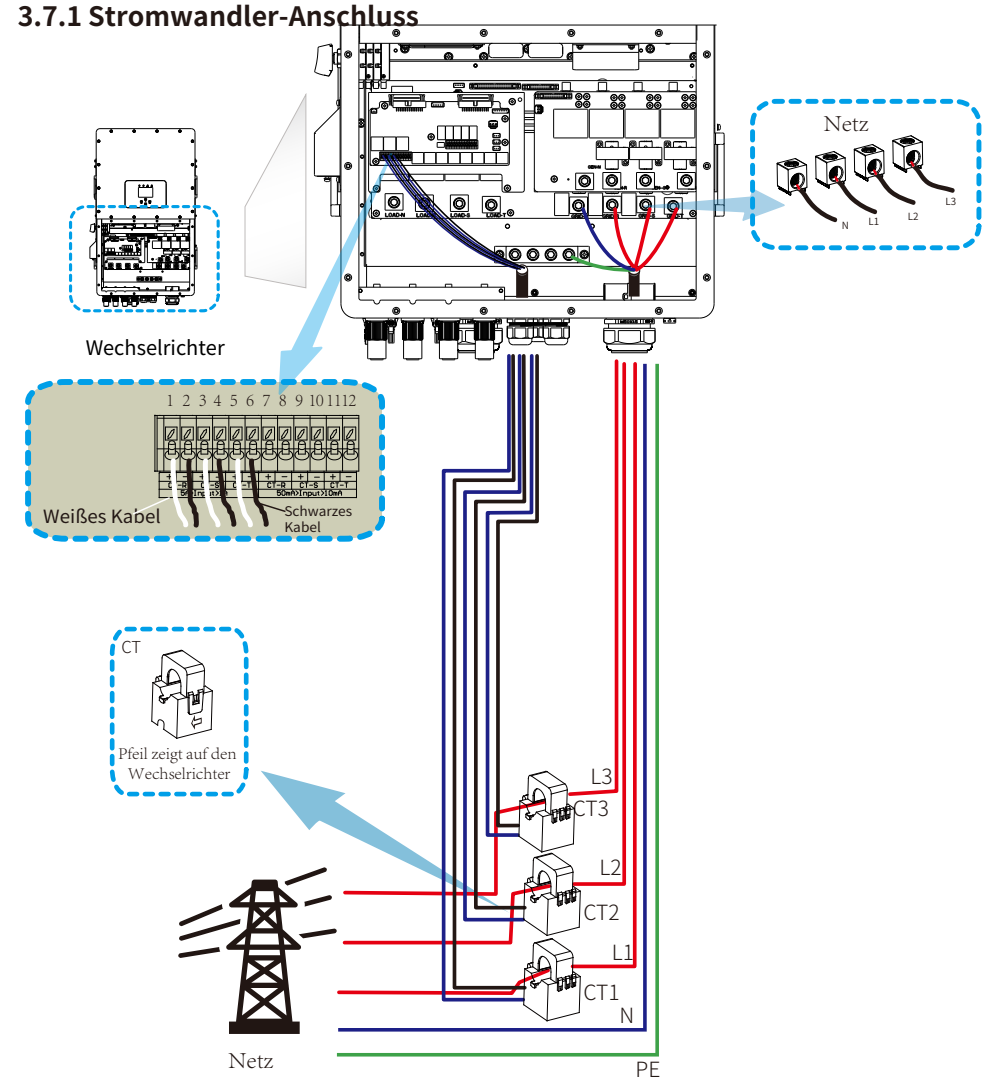

**\*Hinweis: Wenn die auf dem LCD-Bildschirm angezeigte Netzleistung tatsächlich negativ ist, passen Sie bitte die Installationsrichtung der Stromwandler an, wenn Sie Strom aus dem Versorgungsnetz beziehen.**

## **3.7.2 Zähleranschluss ohne Stromwandler**

Es gibt zwei Arten von intelligenten Zahlern, einer ist ein Durchgangs-Smart-Zahler und der andere ist<br>ein Smart-Zähler mit gegenseitiger Induktion und Stromwandlern. Zu den Smart-Zähler-Marken, mit<br>denen Deye-Wechselricht Modelle sind nicht alle kompatibel, es wird empfohlen, Smart-Zähler von autorisierten Deye-Händlern<br>zu kaufen, da sie sonst aufgrund von Kommunikationsfehlern nicht verwendet werden können. Die Definition des "Zähler"-Ports finden Sie im Anhang, der sich am Ende dieser Benutzerhandbuch befindet.

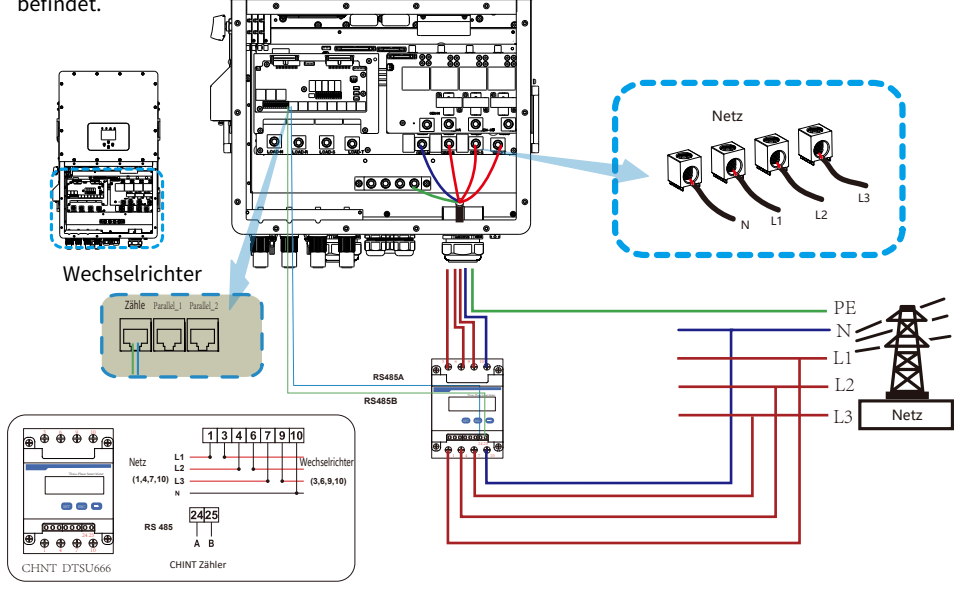

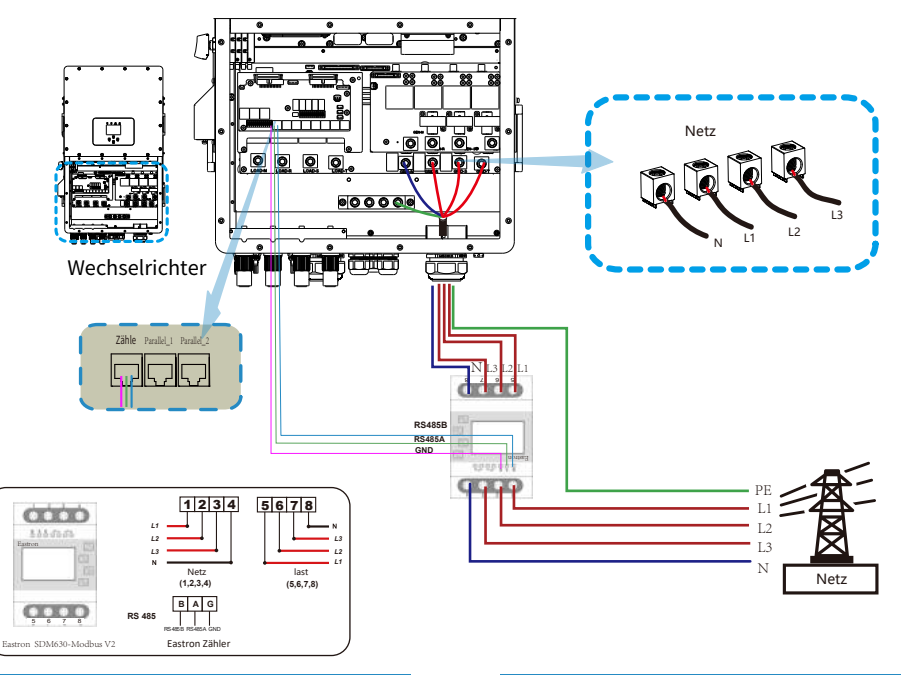

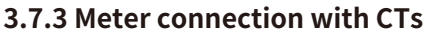

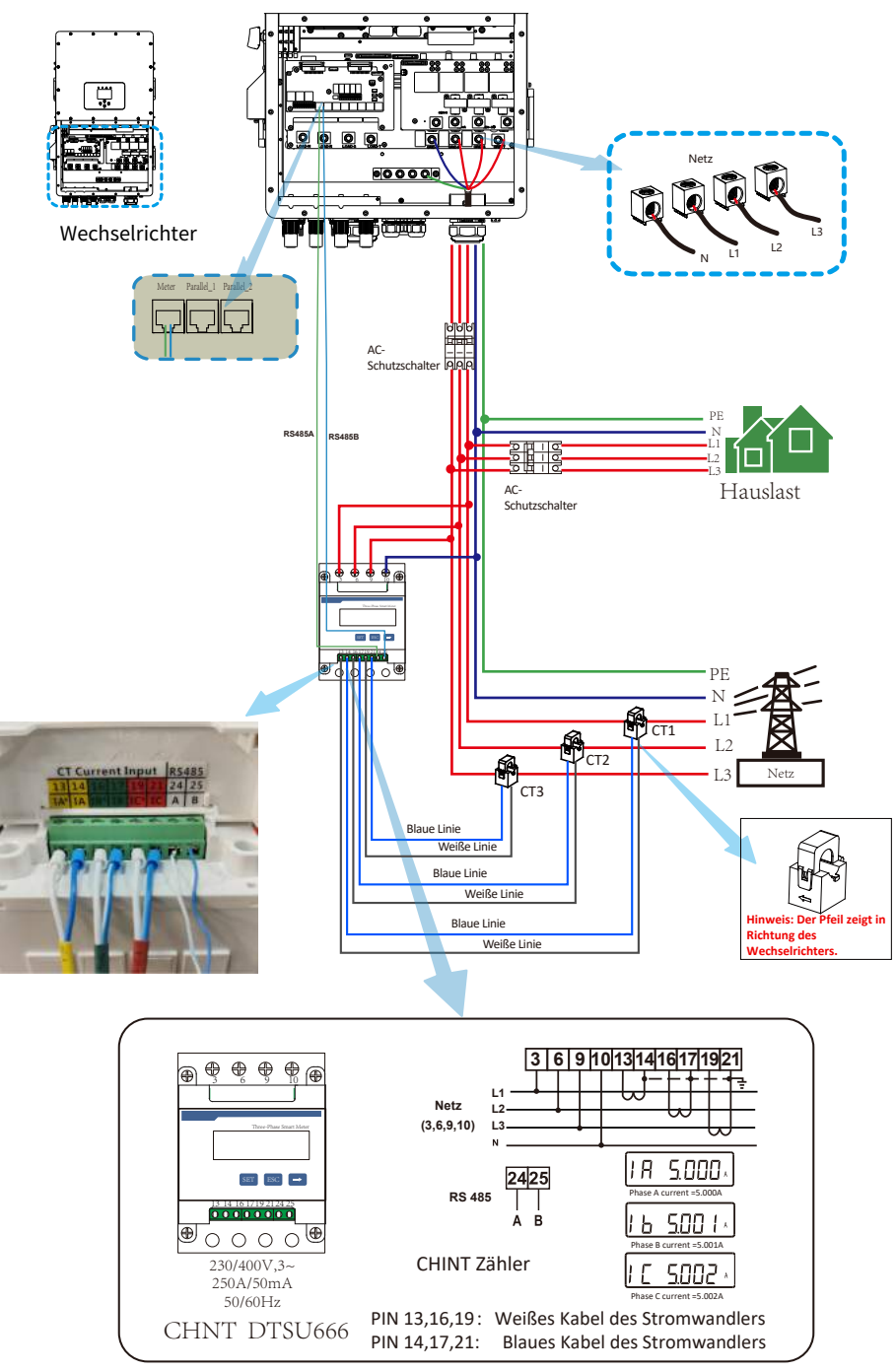

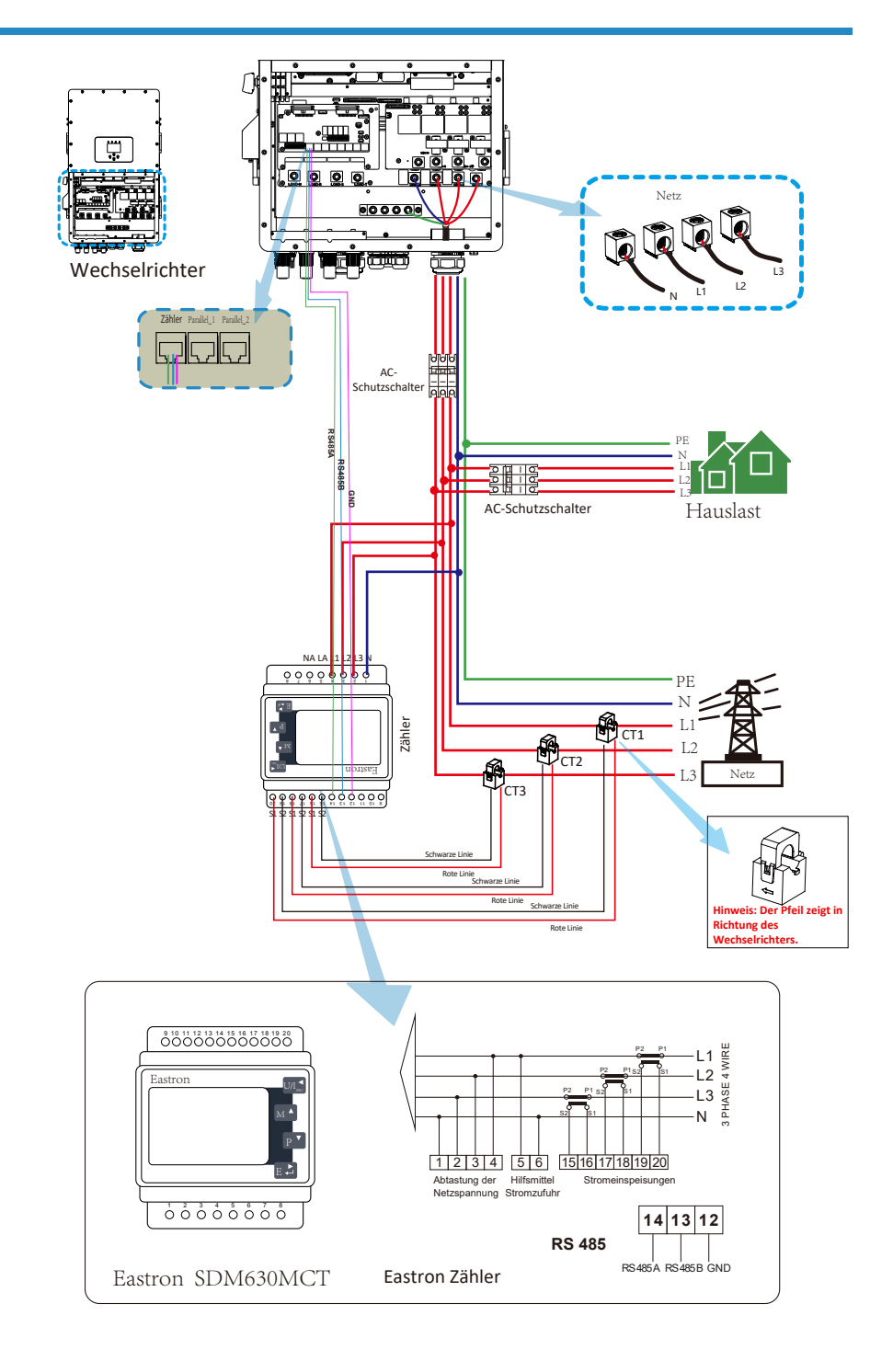

# **3.8 Erdungsanschluss (obligatorisch)**

Das Erdungskabel muss mit der Erdungsplatte auf der Netzseite verbunden werden, um einen elektrischen Schlag zu verhindern, wenn der ursprüngliche Schutzleiter ausfällt.

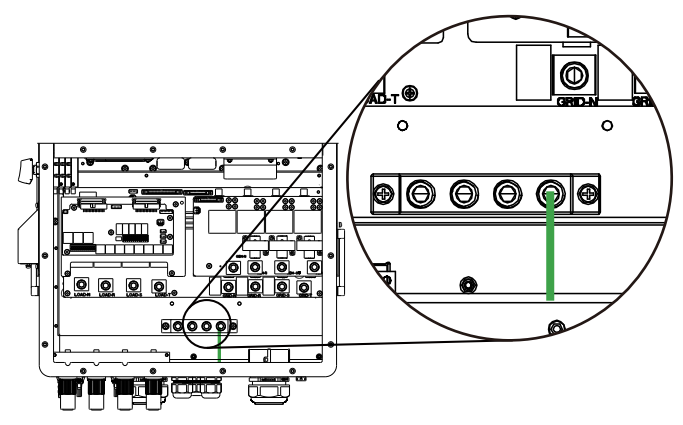

Netzanschluss und Ersatzlastanschluss (Kupferleitungen) (Bypass)

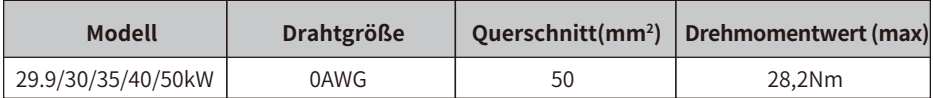

Netzanschluss und Anschluss der Ersatzlast (Kupferkabel)

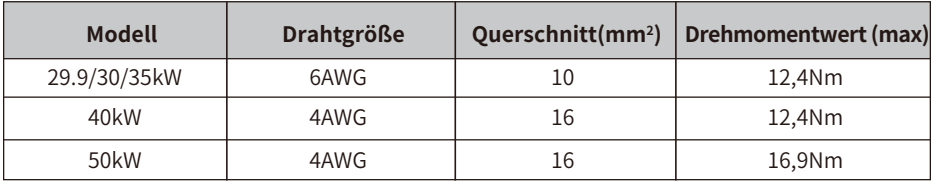

Der Leiter sollte aus dem gleichen Metall wie die Phasenleiter bestehen.

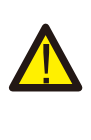

#### *Warnung:*

Der Wechselrichter verfügt über eine eingebaute Schaltung zur Fehlerstromerkennung. Der Fehlerstrom-Schutzschalter (RCD) vom Typ A kann zum Schutz gemäß den geltenden Gesetzen und Vorschriften an den Wechselrichter angeschlossen werden. Wenn ein externes Fehlerstrom-Schutzgerät angeschlossen ist, muss der Betriebsstrom mind. 10 mA/KVA betragen, bei dieser Wechselrichter-Serie mind. 500 mA, sonst funktioniert der Wechselrichter möglicherweise nicht richtig.

# **3.9 Datenlogger-Anschluss**

Für die Konfiguration des Datenloggers lesen Sie bitte das Benutzerhandbuch des Datenloggers. Wi-Fi-Stecker ist nicht die einzige Option. Wenn der Installationsort kein Wi-Fi-Signal hat oder das Signal schwach ist, können Sie auch einen Datenlogger wählen, der über 4G oder LAN kommuniziert.

# **3.10 Schaltplan mit geerdetem Neutralleiter**

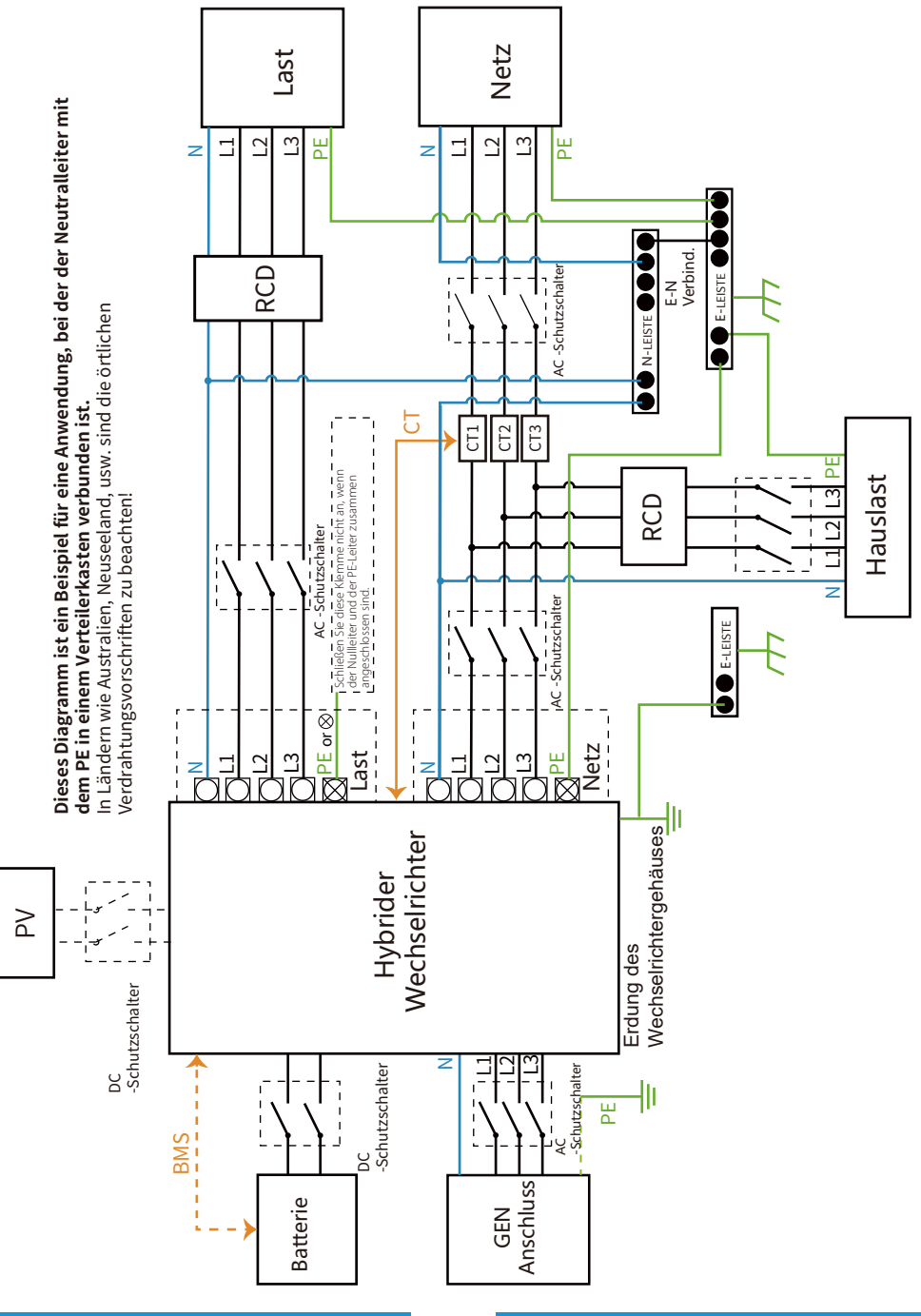

## **3.11 Schaltplan mit ungeerdetem Nullleiter**

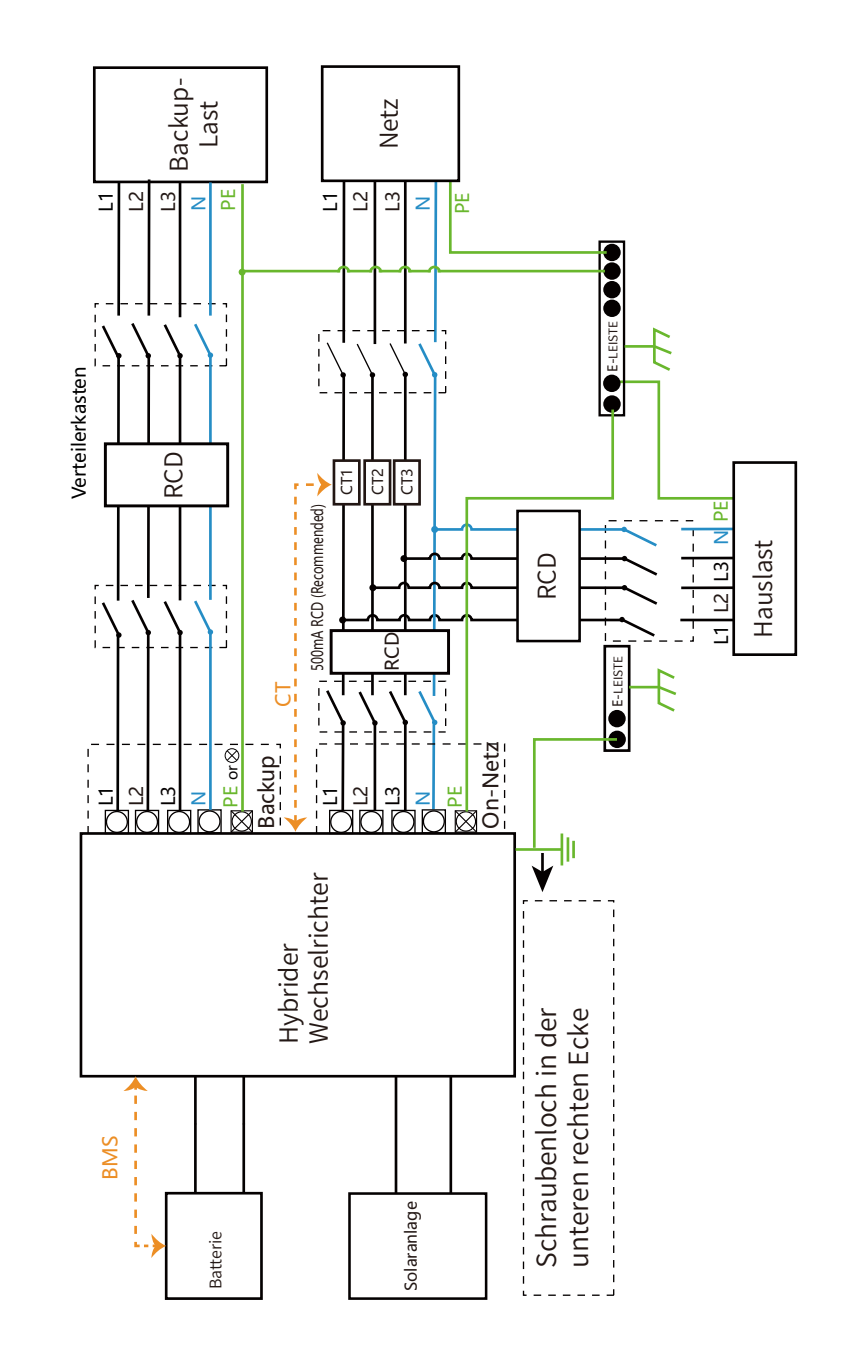

Dieses Diagramm ist ein Beispiel für eine Anwendung, bei der Neutralleiter im Verteilerkasten vom PE getrennt ist.<br>In Ländern wie China, Deutschland, der Tschechischen Republik, Italien usw. sind die örtlichen Verdrahtungs Dieses Diagramm ist ein Beispiel für eine Anwendung, bei der der Neutralleiter im Verteilerkasten vom PE getrennt ist.<br>In Ländern wie China, Deutschland, der Tschechischen Republik, Italien usw. sind die örtlichen Verdraht

## **3.12 Typisches Anwendungsdiagramm eines netzgekoppelten Systems**

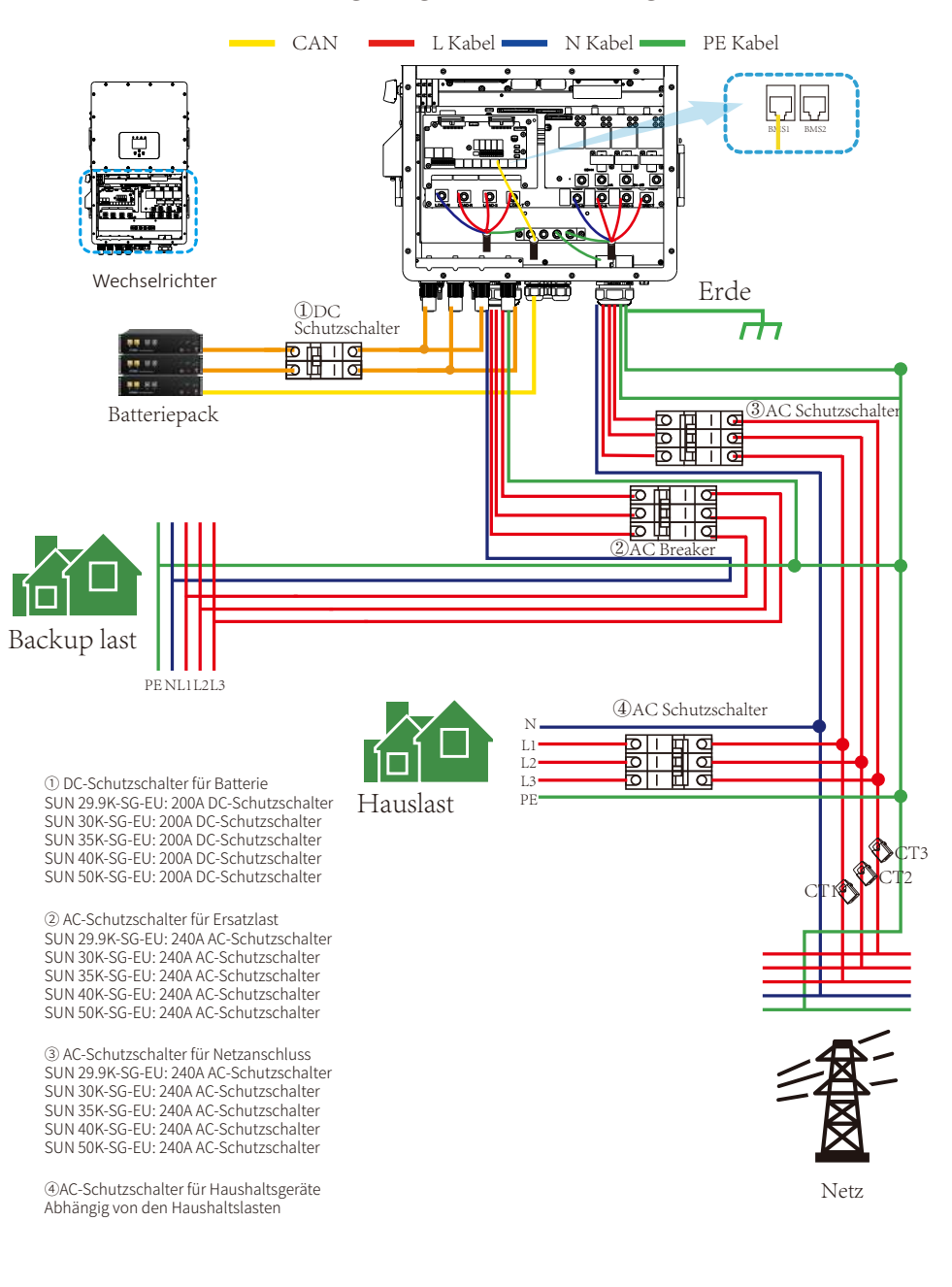

## **3.13 Typisches Anwendungsdiagramm eines Dieselgenerators**

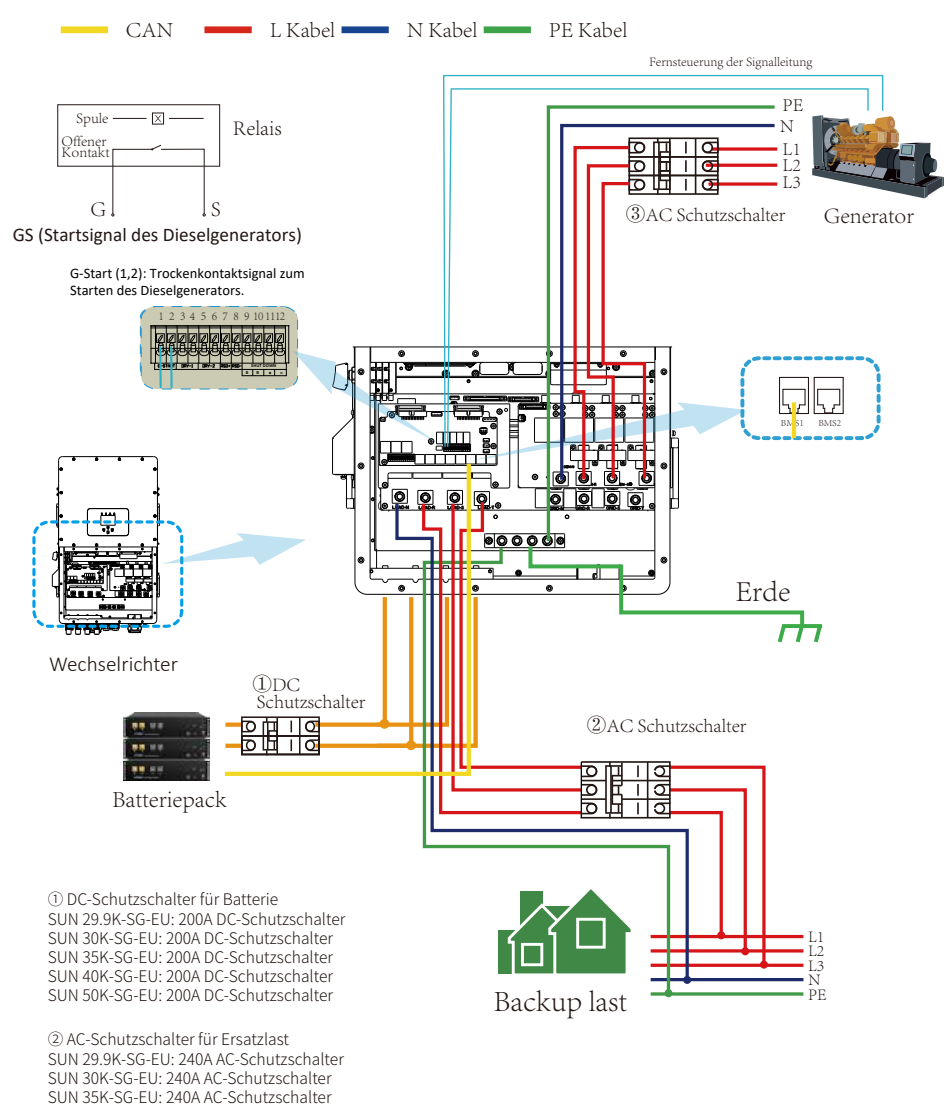

 $-26-$ 

SUN 40K-SG-EU: 240A AC-Schutzschalter SUN 50K-SG-EU: 240A AC-Schutzschalter ③ AC-Schutzschalter für Generatoranschluss SUN 29.9K-SG-EU: 240A AC-Schutzschalter SUN 30K-SG-EU: 240A AC-Schutzschalter SUN 35K-SG-EU: 240A AC-Schutzschalter SUN 40K-SG-EU: 240A AC-Schutzschalter SUN 50K-SG-EU: 240A AC-Schutzschalter

## **3.14 Three phase parallel connection diagram**

Hinweis: Für das Paralielsystem werden die Biel-Saure-Batterie und der Modus "Keine Batt" nicht unterstützt.<br>Bitte verwenden Sie eine Lithium-Batterie, die in der "Deye Zugelassene Batterieliste" aufgeführt ist.<br>Jeder Wech

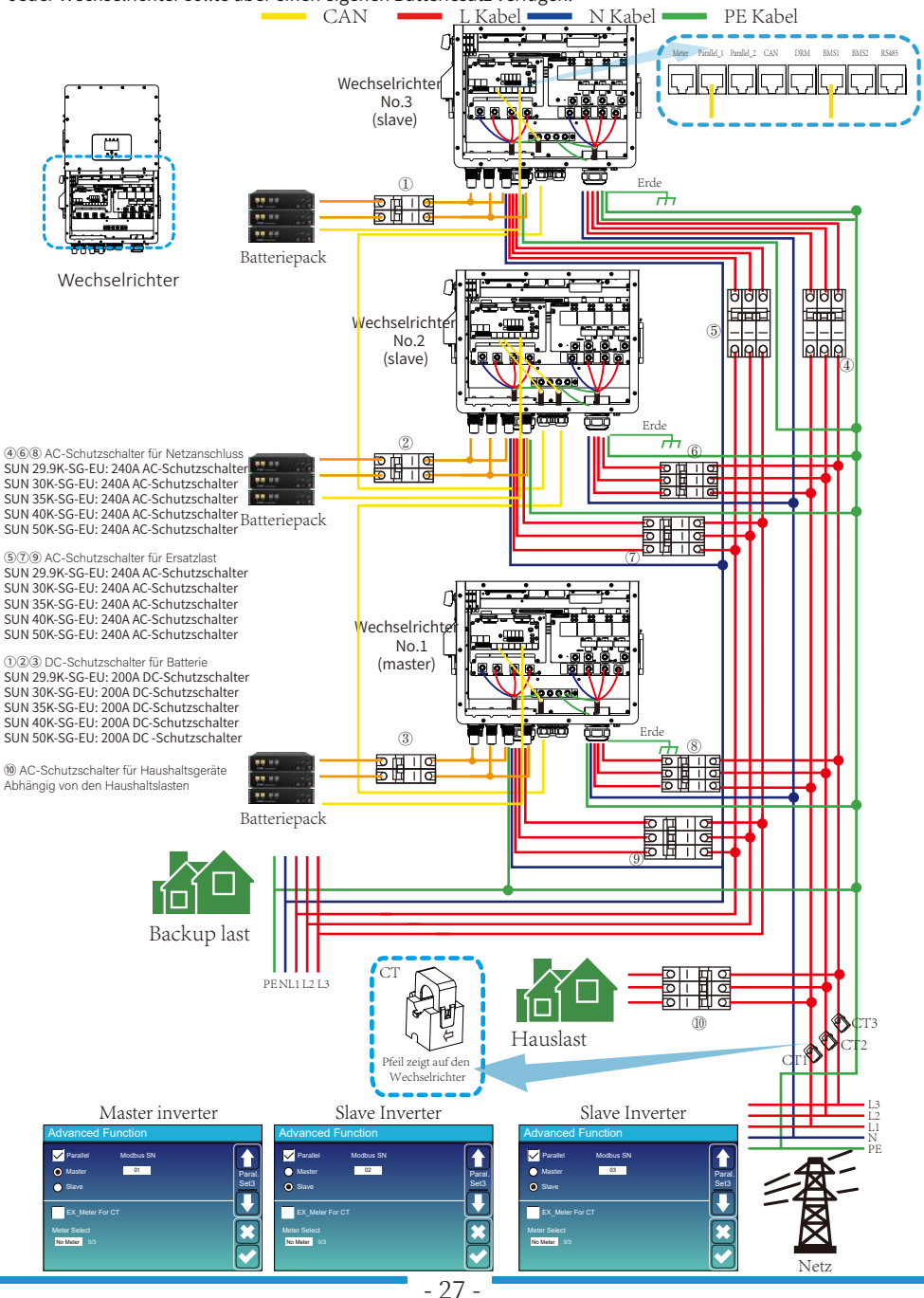

## **4. BETRIEB 4.1 Strom EIN/AUS**

Nachdem das System ordnungsgemäß installiert und die Batterie an den Wechselrichter angeschlossen wurde, führen Sie die folgenden Schritte aus, um den Wechselrichter einzuschalten: 1. Schalten Sie alle Unterbrecher der Anlage ein.

2. Schalten Sie den DC-Schalter des Wechselrichters und den Netzschalter der Batterie (falls eine Batterie im System installiert ist) ein, unabhängig von der Reihenfolge.

3. Drücken Sie die AN/AUS-Taste (auf der linken Seite des Wechselrichtergehäuses), um den Wechselrichter einzuschalten. Wenn ein System, das entweder an die PV-Anlage oder an das Netz (ohne Batterie) angeschlossen ist, eingeschaltet wird, leuchtet die LCD-Anzeige weiterhin auf und zeigt "AUS" an. Wählen Sie in dieser Situation nach dem Einschalten der AN/AUS-Taste in den Wechselrichtereinstellungen die Option "Keine Batt", damit das System funktioniert. Wenn Sie den Wechselrichter ausschalten, gehen Sie bitte wie folgt vor:

1. schalten Sie die AC-Unterbrecher am Netzanschluss, am Lastanschluss und am Generatoranschluss aus.

2. Drücken Sie die AN/AUS-Taste des Hybrid-Wechselrichters und schalten Sie den DC-Unterbrecher auf der Batterieseite aus, dann schalten Sie den Netzschalter der Batterie aus. 3. Schalten Sie den DC-Schalter des Wechselrichters aus.

## **4.2 Bedien- und Anzeigefeld**

Das Bedien- und Anzeigefeld, das in der folgenden Abbildung dargestellt ist, befindet sich auf der Vorderseite des Wechselrichters.

Es umfasst vier Anzeigen, vier Funktionstasten und ein LCD-Display, das den Betriebsstatus und die Eingangs-/Ausgangsleistungsinformationen anzeigt

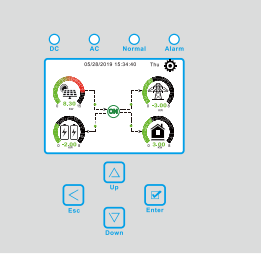

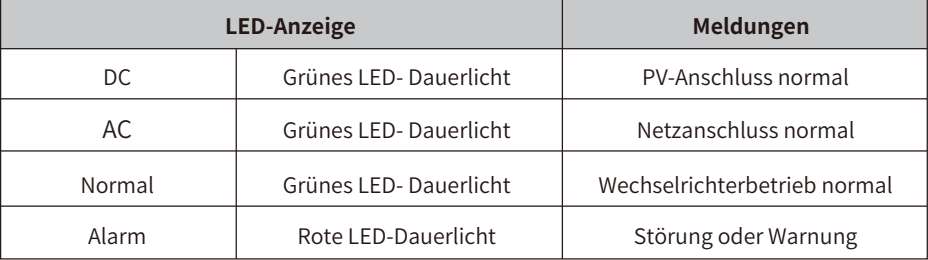

#### Tabelle 4-1 LED-Anzeigen

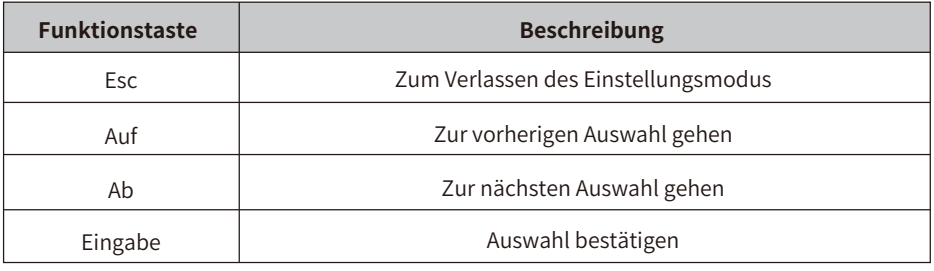

### Tabelle 4-2 Funktionstasten

# **5. Symbole auf der LCD-Anzeige**

## **5.1 Hauptbildschirm**

Der LCD-Bildschirm ist ein Touchscreen, auf dem die allgemeinen Informationen des Wechselrichters angezeigt werden.

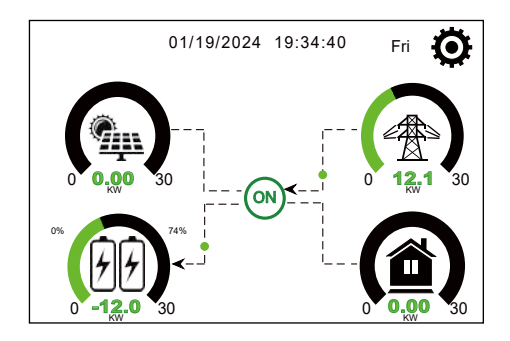

1. Das Symbol in der Mitte des Bildschirms zeigt an, ob das System im normalen Betrieb ist oder nicht. Es zeigt "AN" für den normalen Status oder einen Code wie "Comm./F01-F64" für Kommunikationsfehler oder andere Fehler an. Bitte lesen Sie die Fehlercodeliste der Alarme und Fehler in Kapitel 8, um Lösungen für den Fehler zu finden.

2. Oben in der Mitte des Bildschirms befinden sich das Datum und die Ortszeit, die bei der Inbetriebnahme eingestellt werden müssen.

3. das System-Setup-Symbol: Drücken Sie diese Taste, um in den System-Setup-Bildschirm zu gelangen, der die Grundeinstellung, die Batterieeinstellung, die Netzeinstellung, den Systemarbeitsmodus, die Verwendung des Generatoranschlusses, die erweiterten Funktionen und die Geräteinformationen enthält.

4. Der Hauptbildschirm enthält die Symbole für PV (links oben), Netz (rechts oben), Last (rechts unten) und Batterie (links unten). Außerdem wird die Richtung des Energieabflusses durch sich bewegende Punkte angezeigt. Wenn sich die Leistung einem hohen Level nähert, wechselt die Farbe der Paneele von grün auf rot und zeigt den Systemstatus auf dem Hauptbildschirm anschaulich an.

Einige Hinweise zum Systemstatus lauten wie folgt:

Die PV-Leistung wird immer positiv sein.

-In einem Einzelwechselrichtersystem ist die Lastleistung immer positiv. In einem Parallelsystem kann die Lastleistung negativ sein, was bedeutet, dass die anderen Wechselrichter diesen Wechselrichter über den Lastanschluss mit Strom versorgen.

-Eine negative Netzleistung bedeutet, dass Energie in das Netz exportiert (verkauft) wird, während eine positive Leistung bedeutet, dass Energie aus dem Netz importiert (gekauft) wird. -Negative Batterieleistung bedeutet Aufladung, positive bedeutet Entladung.

## **5.1.1 LCD Betrieb Flussdiagramm**

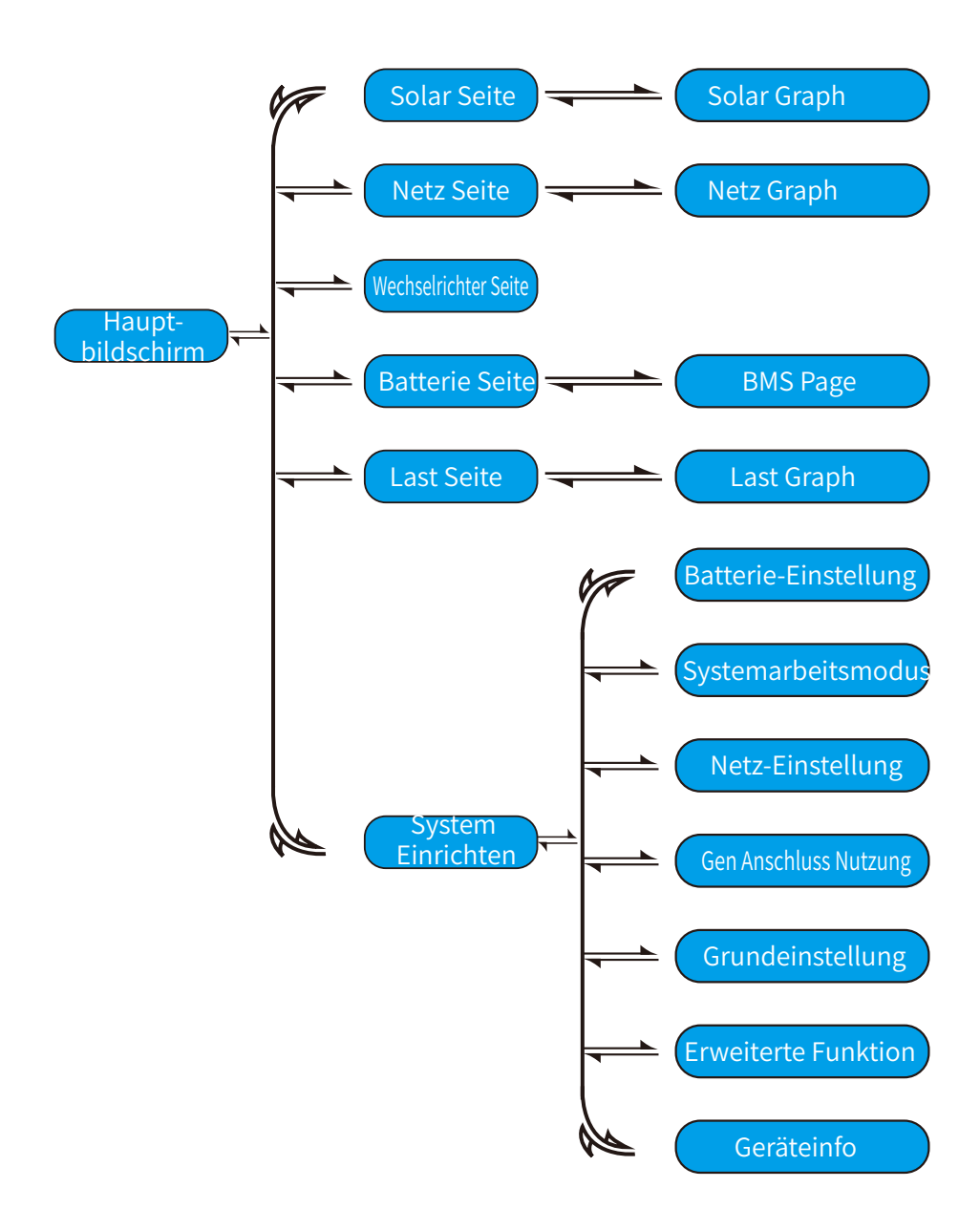

## **5.2 Detailseite**

Klicken Sie auf die Symbole auf dem Hauptbildschirm des LCD-Displays, um die Detailseiten von "Solar", "Wechselrichter", "Last", "Netz" und "Batt" aufzurufen.

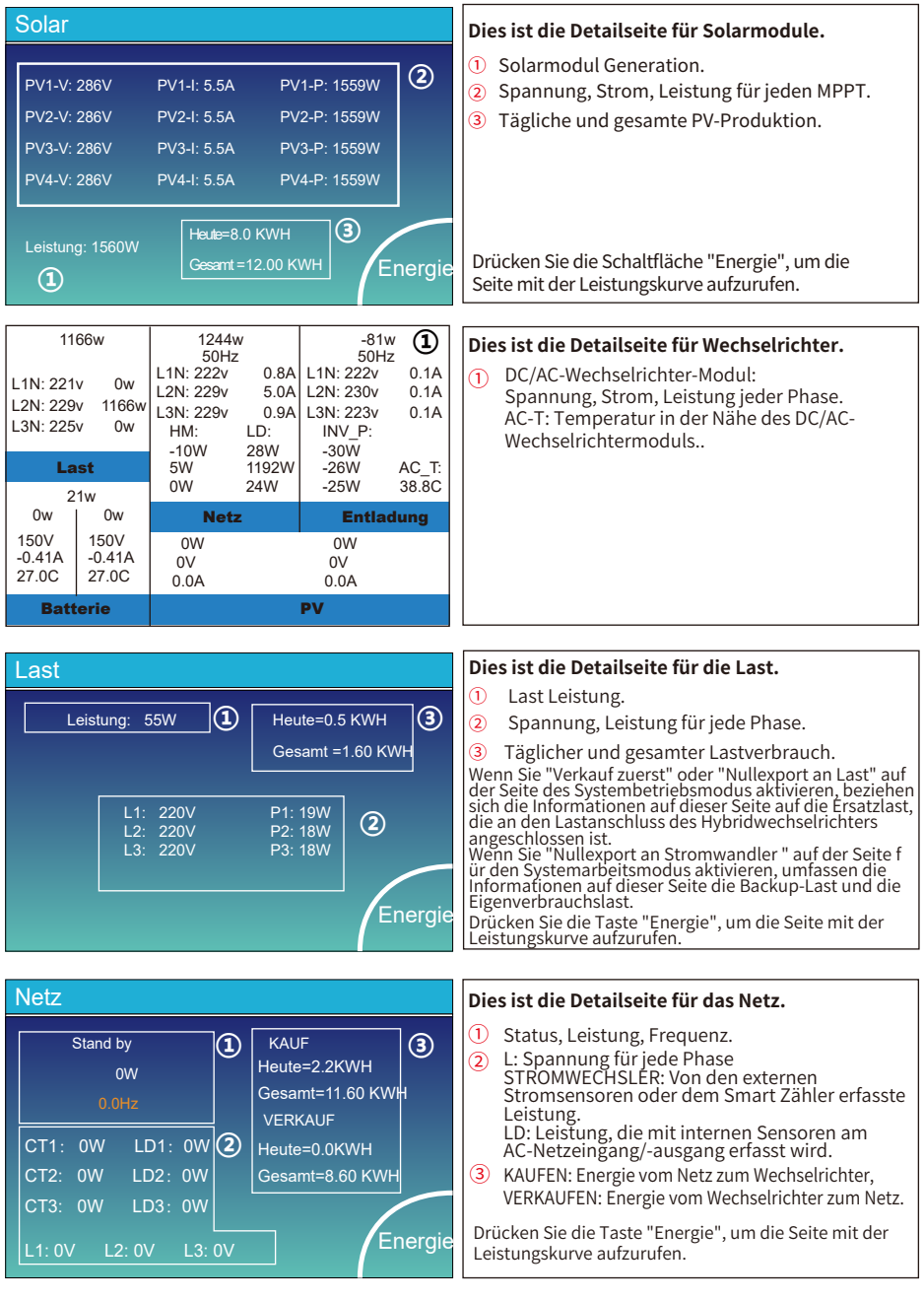

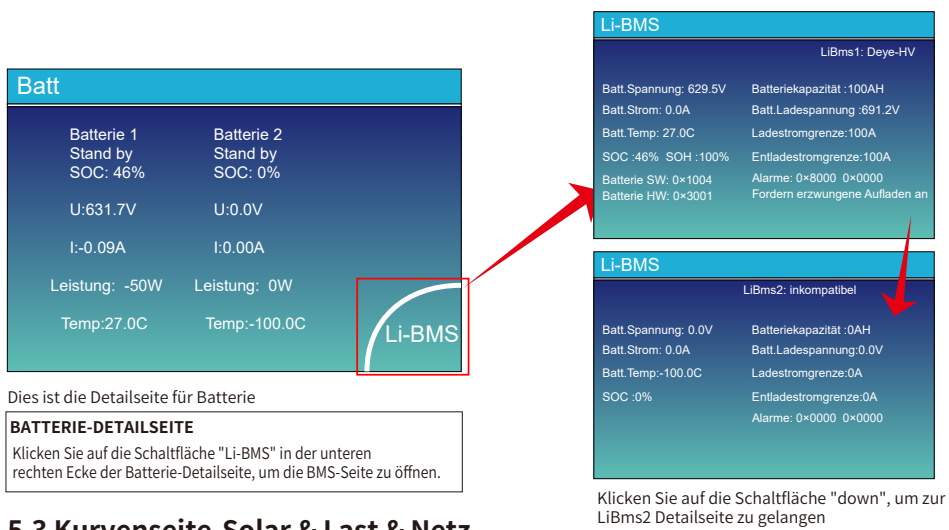

## **5.3 Kurvenseite-Solar & Last & Netz**

Klicken Sie im Hauptbildschirm der LCD-Anzeige auf die Symbole "Solar", "Netz" und "Last", um die Detailseiten für Solarstrom, Netzstrom und Lastverbrauch aufzurufen. Klicken Sie auf die Schaltfläche "Energie" in der unteren rechten Ecke dieser Detailseiten, um die Kurvenseite aufzurufen. Zur Veranschaulichung wird nachstehend ein Beispiel für PV verwendet.

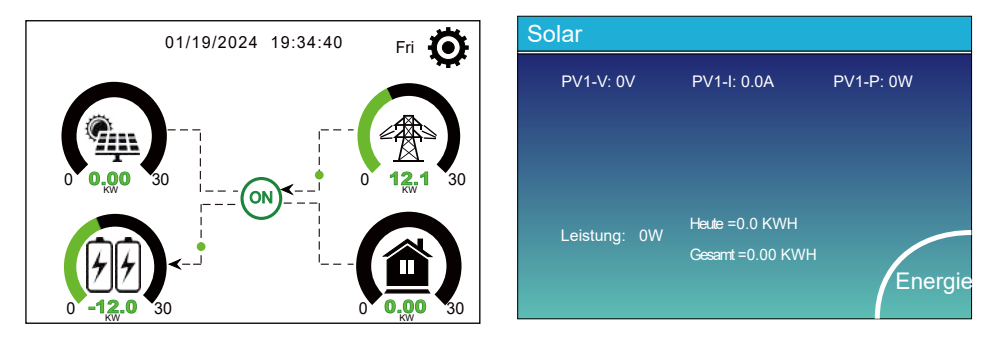

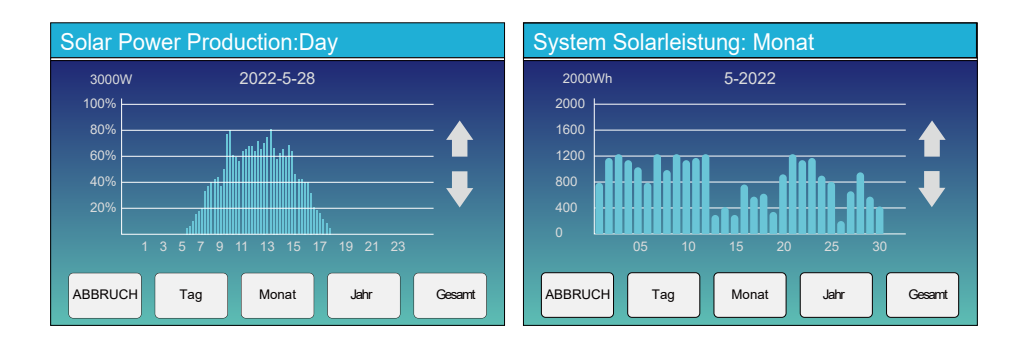

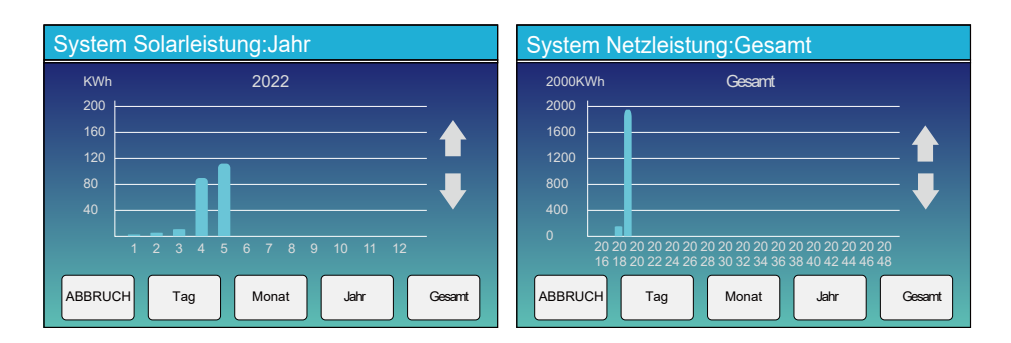

Solarstromkurve für täglich, monatlich, jährlich und insgesamt kann grob auf dem LCD überprüft werden, für mehr Genauigkeit Stromerzeugung, überprüfen Sie bitte auf dem Überwachungssystem. Klicken Sie auf die Auf- und Ab-Tasten unter dem LCD-Bildschirm, um die Leistungskurven für verschiedene Zeiträume anzuzeigen. Der Betrieb der Überprüfung der Netz- und Lastleistung ist ähnlich wie der obige Betrieb.

## **5.4 Menü Systemeinrichtung**

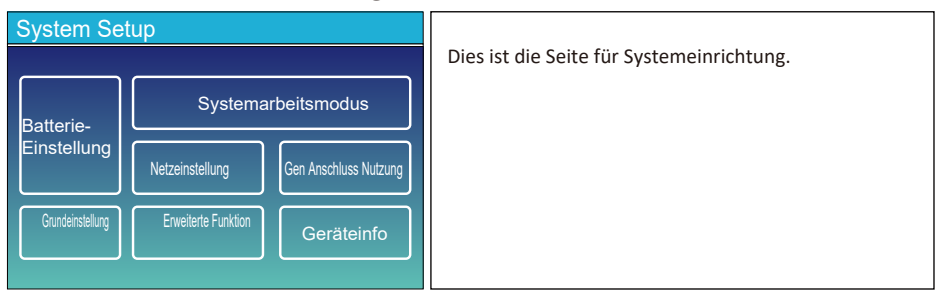

## **5.5 Menü Grundeinstellung**

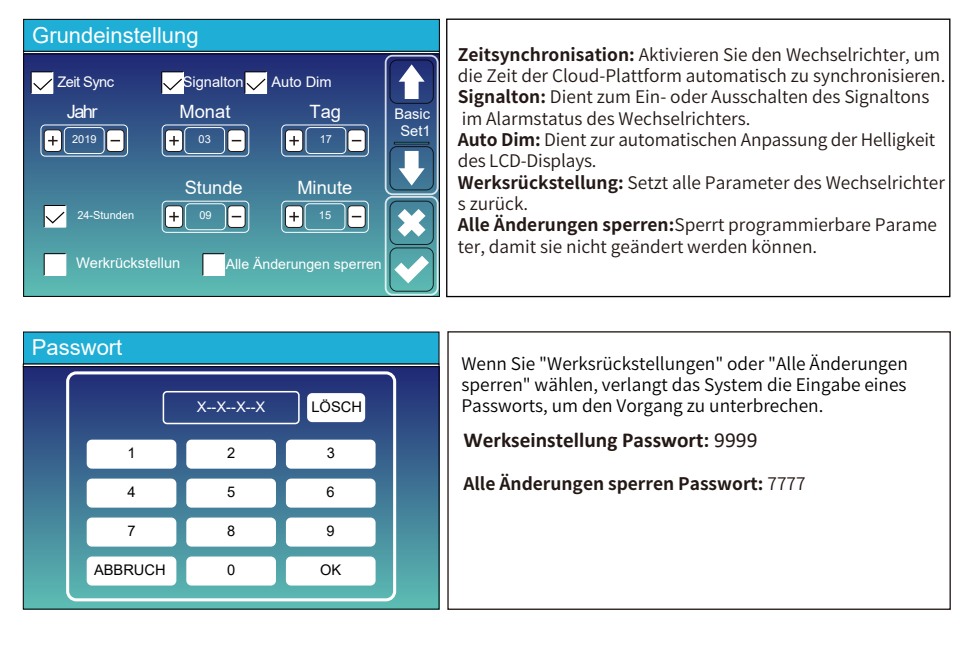

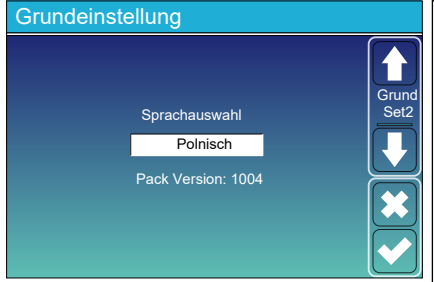

1. Klicken Sie auf den Abwärtspfeil auf der linken Seite der Seite " Grundeinstellung1", um die Seite " Grundeinstellung2" aufzurufen;

2. Auf der Seite "Grundeinstellung2" können Sie die Anzeigesprache des LCD-Bildschirms nach Bedarf einstellen. Klicken Sie auf die Tasten "AUF" und "AB" unterhalb des LCD-Bildschirms, um die Sprachoptionen zu wechseln. Die derzeit verfügbaren Optionen sind: Englisch, Deutsch, Polnisch, Ungarisch, Spanisch, Tschechisch, Ukrainisch.

3. Nachdem Sie zur gewünschten Sprache gewechselt haben, klicken Sie auf das Häkchen-Symbol in der unteren rechten Ecke der Seite, um die Einstellungen zu speichern.

Hinweis: Wenn der aktuelle LCD-Bildschirm keine Grundeinstellung2-Seite hat oder die Sprachoption auf der Grundeinstellung2-Seite nicht die Sprache enthält, die Sie einstellen möchten, wenden Sie sich bitte an den Kundendienst, um die HMI-Firmware und das Sprach-Firmwarepaket des Wechselrichters zu aktualisieren. Führen Sie nach Abschluss der Aktualisierung die oben genannten Schritte aus, um die Einrichtung abzuschließen.

## **5.6 Menü Batterie-Einstellung**

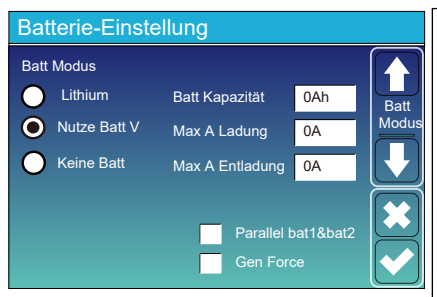

#### **Batterie-Einstellung:** Reserviert.

Batt V verwenden: Verwenden Sie die Batteriespannung für alle batteriebezogenen Einstellungen.

**Max. A Laden/Entladen:** Maximaler Lade-/Entladestrom der Batterie (0-50A für 29.9/30/35/40/50kW Modell).

Für AGM und Flooded, empfehlen wir Ah Batterie Größe x 20%= Lade/Entlade-Ampere.

. Für Lithium empfehlen wir Ah Batteriegröße x 50% = Lade -/Entladestrom.

. Bei Gel-Batterien folgen Sie den Anweisungen des Hers tellers.

**Keine Batt:** Kreuzen Sie diese Option an, wenn keine Batterie an das System angeschlossen ist. dem System angeschlossen ist.

Parallel bat1&bat2: Wenn ein Satz Batterien gleichzeitig an BAT1 und BAT2 angeschlossen ist, muss diese Funktion aktiviert werden.

**Generator Kraft:** Wenn der Generator angeschlossen ist, wird er gezwungen, den Generator zu starten, ohne dass andere Bedingungen erfüllt sind.

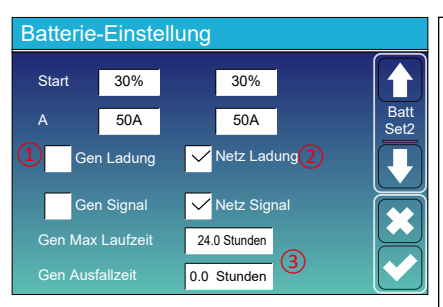

**Start =30%:** Wenn der SOC-Wert der Batterie oder die Spannung auf diesen Wert fällt, startet der Wechselrichter automatisch den an den Netzanschluss angeschlossenen Generator, um die Batterie zu laden **Dies ist Netz Ladung, Sie müssen wählen.** ②

**A = 50A:** maximaler Ladestrom, wenn nur die vom Netzanschluss des Wechselrichters eingespeiste Leistung als Stromquelle verwendet wird, d.h. die Leistung des Netzes oder die Leistung des an den Netzanschluss angeschlossenen Generators.

**Netz-Ladung:** Es ist erlaubt, die Batterie mit Strom aus dem Netzanschluss zu laden, d. h. mit Strom aus dem Netz oder einem an den Netzanschluss angeschlossenen Generator.

**Netzsignal:** Wenn ein Generator an den Netzanschluss des Hybridwechselrichters angeschlossen ist, kann dieses "Netzsignal" zur Steuerung des potenzialfreien Kontakts zum Starten oder Stoppen des Generators verwendet werden.

### **Dies ist die Seite zum Einrichten der Batterie.** ① ③

**Start =30%:**Bei einem SOC-Wert unter 30% startet das System automatisch einen angeschlossenen Generator, um die Batteriebank zu laden.

**A = 50A:** Der maximale Ladestrom, den der Generator unterstützen kann.

**Generator-Ladung:** Nutzung der Leistung des Dieselgenerators zum Laden der Batterie.

**Generator-Signal:** Das normalerweise offene Relais schließt, wenn der SOC-Wert oder die Spannung der Batterie auf den eingestellten Wert von "Start" fällt.

**Gen Max Laufzeit:**Gibt die längste Zeit an, die der Generator an einem Tag laufen kann; wenn die Zeit abgelaufen ist, wird der Generator ausgeschaltet. 24H bedeutet, dass er nicht die ganze Zeit über abgeschaltet wird.

**Gen Ausfallzeit:** IGibt die Ruhezeit des Generators an, bevor der Wechselrichter ihn wieder einschaltet.

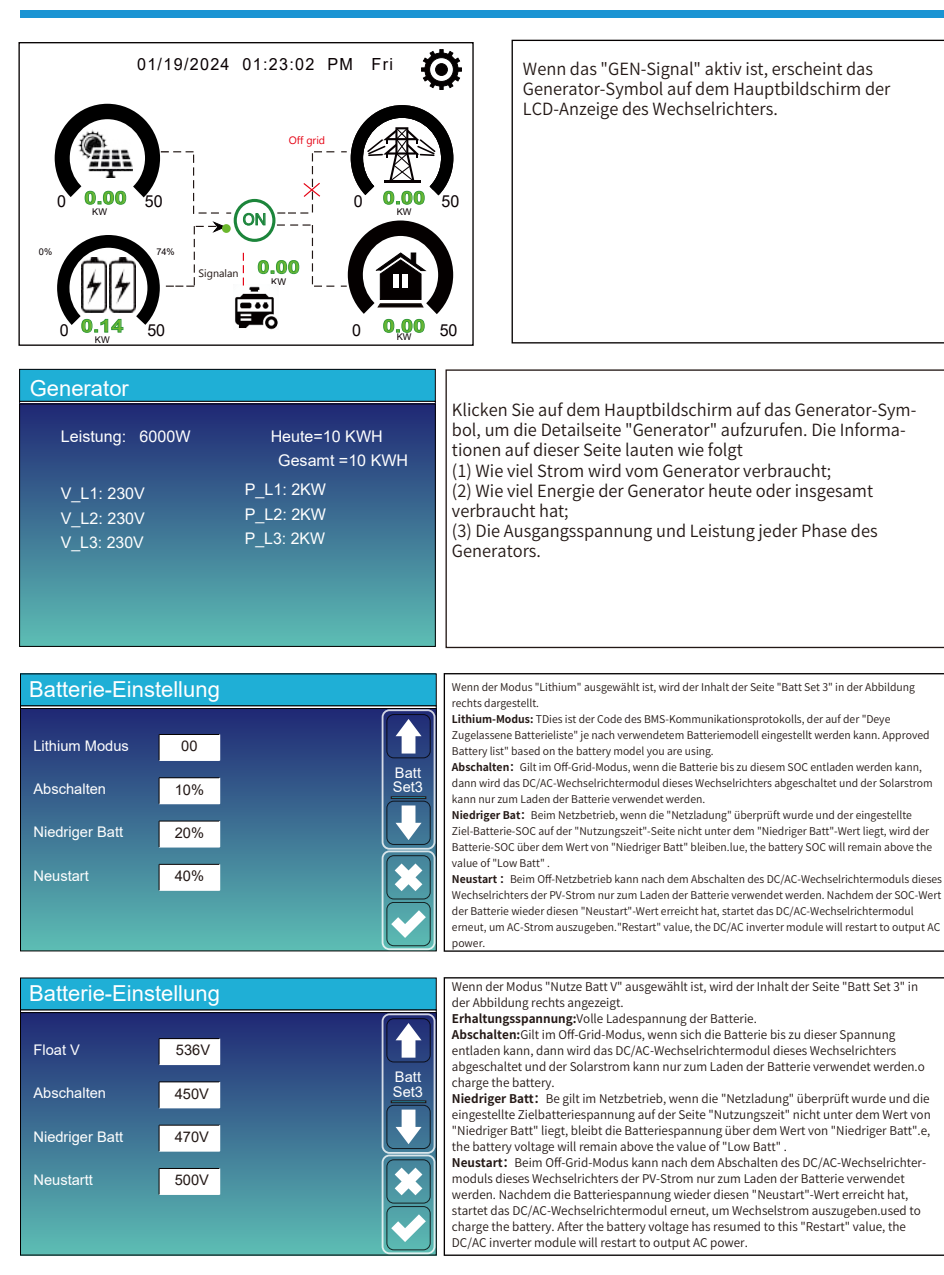

#### Vorgeschlagene Batterieeinstellungen

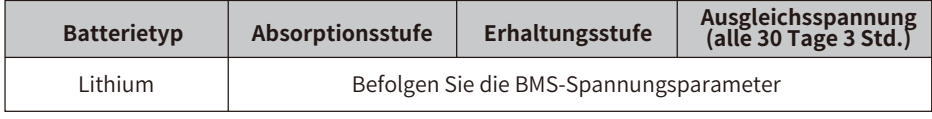

## **5.7 Menü Systemarbeitsmodus einrichten**

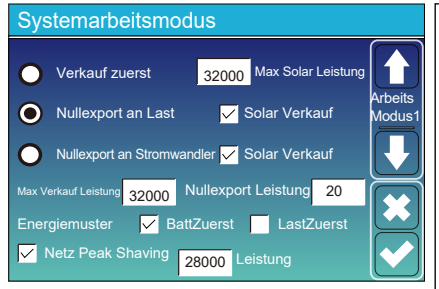

#### **Arbeitsmodus**

**Verkaufen zuerst:** In diesem Modus kann der Hybrid-Wechselrichter überschüssigen Strom, der von den Solarmodulen erzeugt wird, an das Netz zurückverkaufen. Wenn die Nutzungszeit aktiv ist, kann auch die Batterieenergie ins Netz verkauft werden.

Die PV-Energie wird zur Versorgung der Last und zum Laden der Batterie verwendet, der Überschuss fließt dann ins Netz. Die Priorität der Stromquelle für die Last ist wie folgt: 1. Solarmodule.

2. Batterien (wenn der tatsächliche Batterie-SOC höher ist als der Ziel-SOC). 3. Netz.

**Max. Solarleistung:** die maximal zulässige DC-Eingangsleistung.

**Kein Export an die Last:** Der Hybrid-Wechselrichter versorgt nur die angeschlossene Backup-Last mit Strom. Der Hybrid-Wechselrichter liefert weder Strom an die Hauslast noch verkauft er Strom an das Netz, wenn die Funktion "Solar Verkauf" nicht aktiviert ist. Der eingebaute Stromwandler erkennt, wenn Strom in das Netz zurückfließt, und reduziert die Leistung des Wechselrichters nur, um die Backup-Last zu versorgen und die Batterie zu laden.

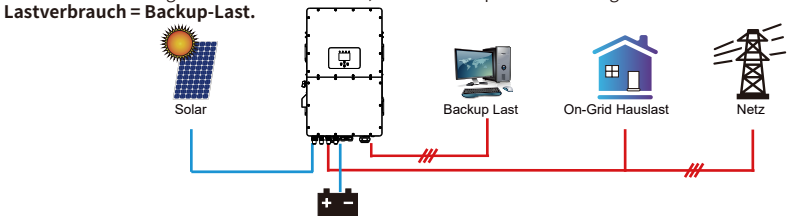

Batterie **Nullexport an den Stromwandler:** Der Hybrid-Wechselrichter versorgt nicht nur die angeschlossene Backup-Last, sondern auch die angeschlossene Haushaltslast mit Strom. Wenn die PV-Leistung und die Batterieleistung nicht ausreichen, nimmt er Netzstrom als Ergänzung.

Der Hybrid-Wechselrichter verkauft keinen Strom an das Netz, wenn die Funktion "Solar Verkauf" nicht aktiviert ist. In diesem Modus müssen externe Stromwandler oder intelligente Zähler installiert werden. Die Installationsmethode für Stromwandler oder intelligente Zähler finden Sie in Abschnitt 3.7.

Die externen Stromwandler oder der intelligente Zähler erkennen, wenn Strom in das Netz zurückfließt, und reduzieren die Leistung des Wechselrichters nur, um die Ersatzlast, die Haushaltslast und die Batterie zu versorgen. **Lastverbrauch = Backup-Last + Hauslast.**

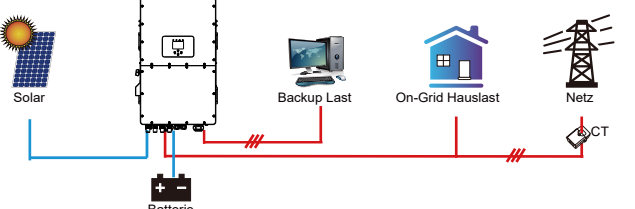

Batterie<br>S**olar Verkauf:** "Solar Verkauf" ist wählbar für Nullexport an Last oder Nullexport an STROMWANDLER. Wenn diese Funktion aktiviert ist, kann der Überschuss der von der PV-Anlage erzeugten Energie an das Netz verkauft werden. Wenn die Funktion aktiviert ist, wird die von der PV-Anlage erzeugte Energie zuerst die Verbraucher versorgen oder die Batterie laden und dann ins Netz exportieren.

**Max. verkaufte Leistung:**Maximale Leistung, die ins Netz eingespeist werden darf.

**Null-Export Leistung:** Dieser Parameter stellt den Nullexport sicher, indem er dem Netz eine kleine Menge an Energie entnimmt, die mit diesem Wert eingestellt wurde. Es wird empfohlen, diesen Wert auf 20-100 W einzustellen, um sicherzustellen, dass der Hybrid-Wechselrichter keine Energie in das Netz einspeist. **Energie-Muster:**Priorität der PV-Energienutzung. Wenn "Netzladung" aktiviert ist, ist das Standard-Energiemus-

ter "Laden zuerst", diese Einstellung ist dann ungültig. **Batt zuerst:** Der PV-Strom wird zuerst zum Laden der Batterie verwendet, und der überschüssige Strom wird zur

Versorgung der Last verwendet. Wenn die PV-Leistung nicht ausreicht, wird das Netz gleichzeitig die Batterie und die Last versorgen.

**Last zuerst:** Der PV-Strom wird zuerst zur Versorgung der Last verwendet, und der überschüssige Strom wird zum Laden der Batterie verwendet. Wenn die PV-Leistung nicht ausreicht, versorgt das Netz die Last mit Strom. **Netz Peak-Shaving:**Wenn diese Funktion aktiviert ist, wird die Ausgangsleistung des Netzes auf den eingestellten Wert begrenzt. Wenn die Netzspitzenlast plus PV-Leistung plus Batterieleistung den Stromverbrauch der Last nach der Spitzenlastreduzierung nicht decken kann, ist die Spitzenlastreduzierung ungültig, und die aus dem Netz entnommene Leistung kann den eingestellten Wert überschreiten.

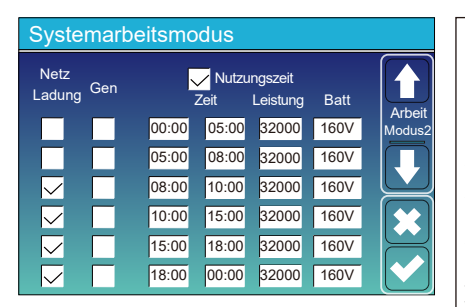

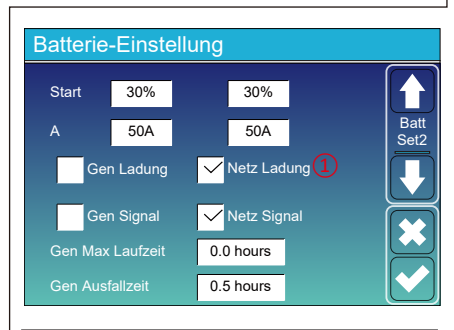

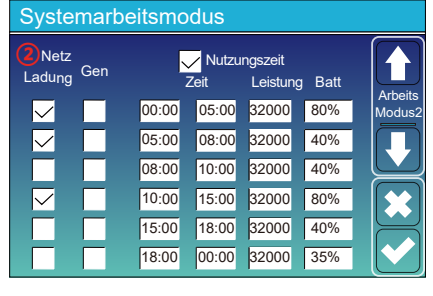

**Nutzungszeit:** Hier wird programmiert, wann das Netz oder der Generator zum Laden der Batterie verwendet wird und wann die Batterie entladen wird, um die Last zu betreiben. Markieren Sie nur "Nutzungszeit", dann werden die folgenden Elemente (Netz, Ladung, Zeit, Strom usw.) wirksam. **Hinweis:** Wenn Sie im Modus "Verkaufen" auf "Nutzungszeit"

klicken, kann der Batteriestrom ins Netz verkauft werden. **Netzladung:** nutzt das Netz, um die Batterie im gewählten

Zeitraum zu laden. **Netzladung:** nutzt den Dieselgenerator, um die Batterie im gewählten Zeitraum zu laden.

**Hinweis:** Für eine flexiblere und kontrollierbarere Nutzung der Batterien wird empfohlen, die Funktion "Nutzungszeit" zu **aktivieren:** Wenn der Wechselrichter im Netzbetrieb arbeitet und " Nutzungszeit" nicht aktiviert ist, kann der Wechselrichter normal laden, aber nur entladen, um den Eigenverbrauch des Wechselrichters zu decken, ohne sich zu entladen, um die Verbraucher zu

versorgen.<br>**Leistung:** Max. zulässige Entladeleistung der Batterie.<br>**Batt (V oder SOC** %):Der Zielwert der Batteriespannung oder des SOC während des aktuellen Zeitraums. Wenn der tatsächliche SOC oder die Spannung der Batterie niedriger ist als der Zielwert, muss die Batterie geladen werden. Ist der tatsächliche SOC oder die Spannung der Batterie höher als der Zielwert, kann die Batterie entladen werden, und wenn die Solarenergie nicht ausreicht, um die Last zu versorgen, oder die Funktion "Verkauf zuerst" aktiviert ist, wird die Batterie entladen.

Unter der Annahme, dass der tatsächliche Batteriestand am Ende des vorherigen Zeitraums den Zielwert des vorherigen Zeitraums erreicht oder sich diesem annähert.

#### **Zum Beispiel**

#### **Zwischen 00:00-05:00 Uhr,**

wenn der SOC-Wert der Batterie niedriger als 80 % ist, wird die Batterie über das Netz geladen, bis der SOC-Wert der Batterie 80 % erreicht.

#### **Zwischen 05:00-08:00 Uhr,**

wenn der SOC-Wert der Batterie höher als 40% ist, entlädt der Hybrid-Wechselrichter die Batterie, bis der SOC-Wert 40% erreicht. Wenn der SOC-Wert der Batterie unter 40 % liegt, lädt das Netz den SOC-Wert der Batterie auf 40 % auf.

#### **Zwischen 08:00-10:00 Uhr,**

wenn der SOC-Wert der Batterie höher als 40% ist, entlädt der Hybrid-Wechselrichter die Batterie, bis der SOC 40% erreicht. Zwischen 10:00 und 15:00 Uhr,

Wenn der SOC-Wert der Batterie niedriger als 80% ist, lädt der Hybrid-Wechselrichter die Batterie, bis der SOC-Wert 80% erreicht. Wenn die PV-Leistung ausreichend ist, kann die Batterie auf 100% geladen werden.

#### **Zwischen 15:00-18:00 Uhr,**

wenn der SOC-Wert der Batterie höher als 40% ist, entlädt der Hybrid-Wechselrichter die Batterie, bis der SOC-Wert 40% erreicht. **Zwischen 18:00 und 00:00 Uhr,**

wenn der SOC-Wert der Batterie höher als 35% ist, entlädt der Hybrid-Wechselrichter die Batterie, bis der SOC-Wert 35% erreicht.

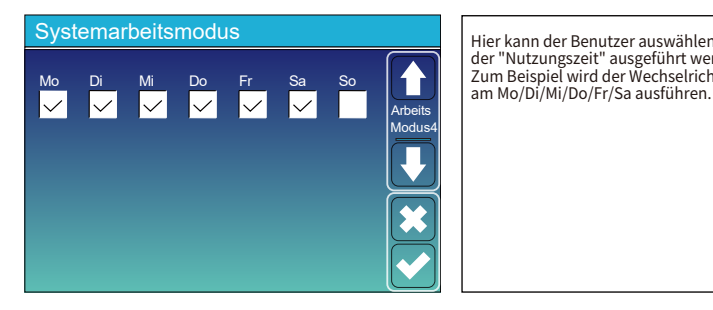

Hier kann der Benutzer auswählen, an welchem Tag die Einstellung der "Nutzungszeit" ausgeführt werden soll.

Zum Beispiel wird der Wechselrichter die Zeit der Seitennutzung nur

## **5.8 Menü Netzeinstellungen**

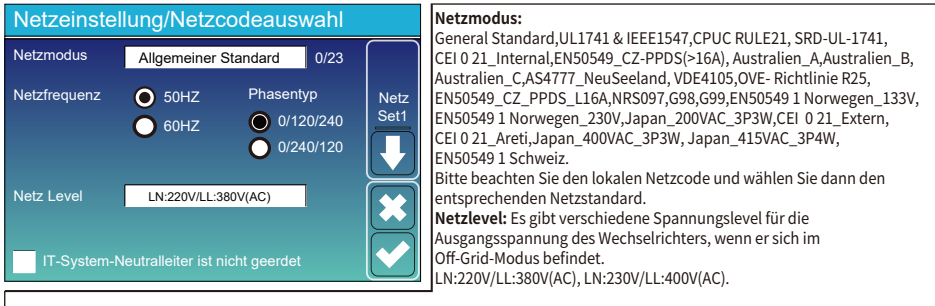

**IT-System:** Wenn es sich bei dem Netz um ein IT-System handelt, dann aktivieren Sie bitte diese Option. Alle stromführenden Leitungen des IT-Systems sind von der Erde isoliert, und der Nullpunkt des IT-Systems ist über eine hohe Impedanz geerdet oder nicht geerdet (wie in der folgenden Abbildung dargestellt).

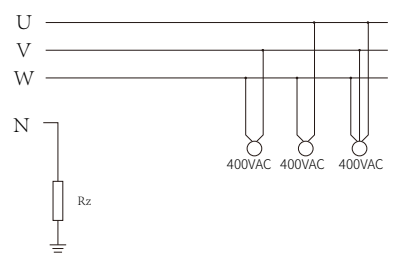

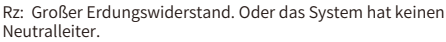

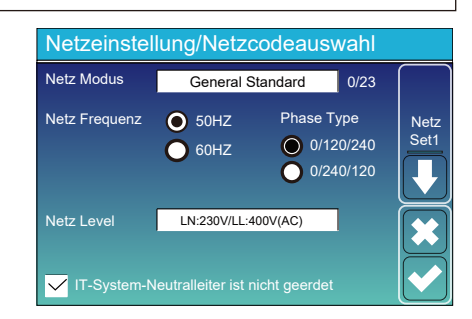

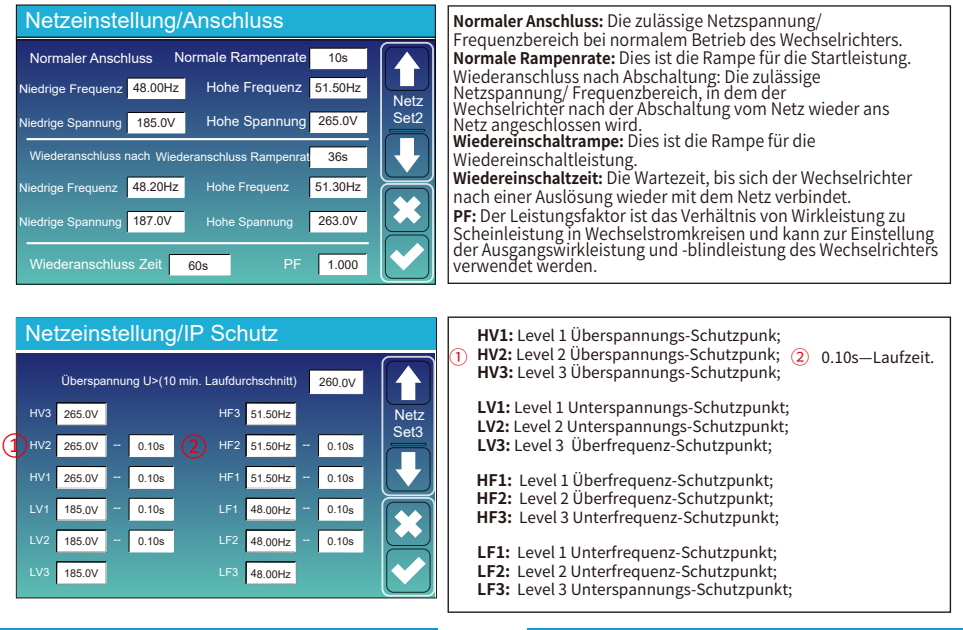

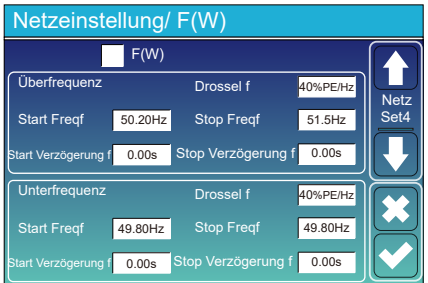

**F(W):** Dient zur Anpassung der Ausgangswirkleistung des Wechselrichters an die Netzfrequenz. **Drossel F:** Prozentsatz der Nennleistung pro Hz **Beispiel:** "StartFreqF=50,2Hz, StopFreqF=51,5, Drossel F=40%PE/Hz", wenn die Netzfrequenz 51,2Hz erreicht, wird der Wechselrichter seine Wirkleistung mit einem Drossel F von 40% verringern. Wenn die Netzfrequenz weniger als 50,1 Hz beträgt, hört der Wechselrichter auf, die Ausgangsleistung zu verringern. Für die detaillierten Einstellwerte beachten Sie bitte den örtlichen Netzcode.

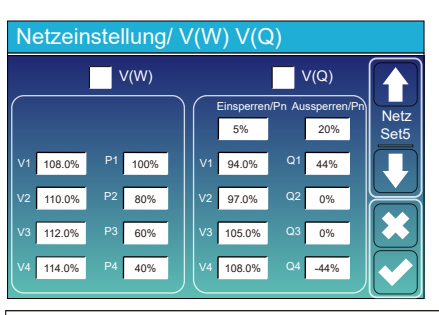

**V(W):** Er dient zur Anpassung der Wirkleistung des Wechselrichters an die eingestellte Netzspannung. **V(Q):** Dient zur Anpassung der Blindleistung des Wechselrichters an die eingestellte Netzspannung. Diese beiden Funktionen werden verwendet, um die Ausgangsleistung des Wechselrichters (Wirkleistung und Blindleistung) bei Netzspannung. **Einschaltverzögerung/Pn 5%:** Wenn die Wirkleistung des Wechselrichters weniger als 5% der Nennleistung beträgt,

wird der V(Q)-Modus nicht aktiviert. **Sperre/Pn 20%:** Wenn die Wirkleistung des Wechselrichters von 5% auf 20% Nennleistung ansteigt, wird der V(Q)- Modus wieder aktiviert.

**Zum Beispiel:** V2=110%, P2=80%. Wenn die Netzspannung 110% der Netznennspannung erreicht, reduziert der Wechselrichter seine Wirkleistungsabgabe auf 80% der Nennleistung. **Zum Beispiel:** V1=94%, Q1=44%. Wenn die Netzspannung 94% der Netznennspannung erreicht, gibt der

Wechselrichter eine Blindleistung ab, die 44% der Nennleistung entspricht.

Für die detaillierten Einstellwerte beachten Sie bitte die örtlichen Netzvorschriften.

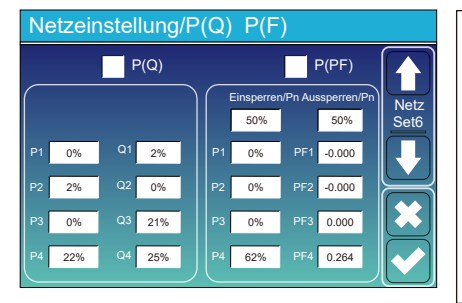

Netzeinstellung/ LVRT L/HVR HV3 0% HV3\_T 30.24s  $HV2$  0% HV2 T 0.04s  $HVI$  0% HV1 T 22.11s  $0\%$  LV1 T 22.02s V<sub>2</sub> 0% LV<sub>2</sub> T 0.04s **Netz** Set7

**P(Q):** Er dient zur Anpassung der Ausgangsblindleistung des Wechselrichters an die eingestellte Wirkleistung.<br>**P(PF):** Dient zur Einstellung der PF des Wechselrichters<br>e**ntsprechend der eingestellten Wirkleistung.**<br>Für die detaillierten Einstellwerte beachten Sie bitte den lokalen Netz-Code. **Einschaltverzögerung/Pn 50%:** Wenn die Ausgangswirkleistung des Wechselrichters weniger als 50% der Nennleistung des Wechselrichters beträgt, geht er nicht in den P(PF)-Modus über. **Aussperren/Pn 50%**:Wenn die Ausgangswirkleistung des Wechselrichters mehr als 50% der Nennleistung des Wechselrichters beträgt, geht er in den P(PF)-Modus über. **Hinweis:**Der P(PF)-Modus tritt nur dann ein, wenn die Netzspannung gleich oder höher als das 1,05-fache der Netznennspannung ist.

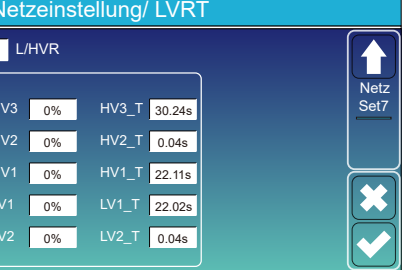

**Reserviert:** Diese Funktion ist reserviert. Sie wird nicht empfohlen.

## **5.9 Menü Generatorenansschluss Nutzung**

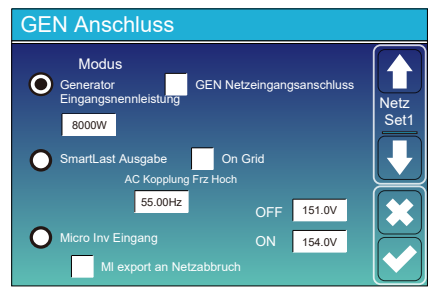

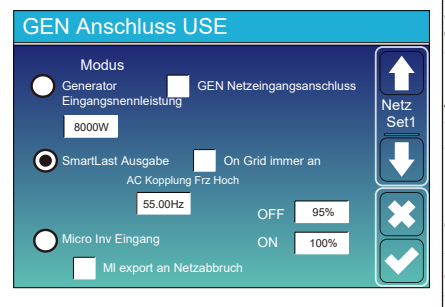

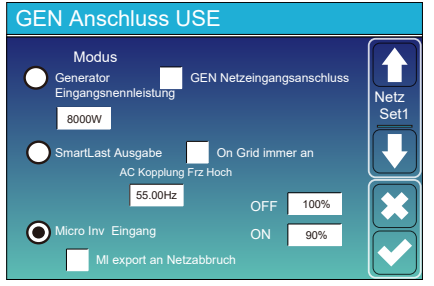

**Generator Eingangsnennleistung:** zulässige Maximalleistung des

Dieselgenerators. **GEN Netzeingangsanschluss:** Schließen Sie den Dieselgenerator an den Netzeingangsanschluss an.

**Smart Last Ausgabe:** Verwenden Sie den GEN-Anschluss als AC-Ausgangsanschluss, und die an diesen Anschluss angeschlossene Last kann vom Hybridwechselrichter eingeschaltet/off

gesteuert werden. **z.B. EIN: 100%, AUS: 95%:** Wenn der SOC der Batteriebank 100% erreicht, schaltet sich der Smart Last Anschluss automatisch ein<br>und versorgt die angeschlossene Last. Wenn der SOC der<br>Batteriebank < 95% ist, schaltet sich der Smart Last Anschluss automatisch aus.

#### **Smart Last AUS Batt**

• Batterie-SOC oder Spannung, bei der die Smart Last ausgeschaltet wird.<br>**Smart Last AN Batt** 

**Smart Last AN Batt** • SOC oder Spannung der Batterie, bei der sich die Smart Last **einschaltet. Netzbetrieb immer ein:** Wenn "On Grid Immer an" aktiviert ist, schaltet sich der Smart-Last-Port immer ein, wenn der Hybrid-Wechselrichter im On-Grid-Modus betrieben wird. Micro Inv Eingang: Verwenden Sie den GEN-Anschluss als AC-Kopplungseingang, der mit Mikro-Wechselrichtern oder anderen netzgekoppelten Wechselrichtern verbunden werden<br>kann

kann.<br>**\*Micro Inv Eingang AUS:** Wenn der SOC oder die Spannung der<br>Batterie auf diesen Wert ansteigt und der Hybrid-Wechselrichter im Netzbetrieb arbeitet, wird die Frequenz des GEN-Ports des Hybrid-Wechselrichters auf "AC Kopplung Frz Hoch" erhöht, um den netzgekoppelten Wechselrichter auszuschalten. Im<br>Inetzgekoppelten Modus ist dies ungültig.

netzgekoppetten Modus ist dies unguitig.<br>\***Micro Inv Eingang AN:** Wenn der SOC-Wert oder die Spannung<br>der Batterie unter diesen eingestellten Wert fällt, wird das Relais<br>am GEN-Anschluss des Hybrid-Wechselrichters eingesch erzeugt der netzgekoppelte Wechselrichter Strom und speist ihn in<br>den Hybrid-Wechselrichter ein.

**AC Kopplung Frz Hoch:** Wenn Sie "Micro Inv Eingang" wählen, wird die Ausgangsleistung des Mikro-Wechselrichters während des Prozesses linear abnehmen, wenn der SOC der Batterie allmählich den eingestellten Wert (AUS) erreicht. Wenn der SOC der Batterie den Einstellwert (AUS) erreicht, wird die Systemfrequenz den Einstellwert erreichen (AC Kopplung Frz hoch) und der MikroWechselrichter wird aufhören zu arbeiten.

**Ml-Export an Netzabbruch:** Stoppt den Export der vom MikroWechselrichter oder netzgekoppelten Wechselrichter erzeugten Leistung in das Netz.

**\*Hinweis:** Micro Inv Eingang AUS und AN ist nur für einige bestimmte FW-Versionen gültig.

## **5.10 Menü Erweiterte Funktionen**

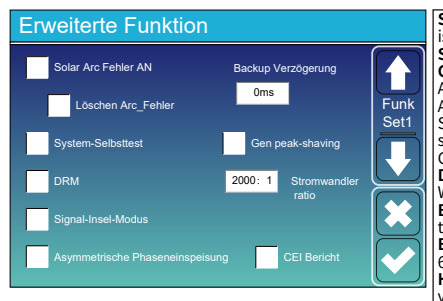

**Solar Arc Fehler AN:** Diese Funktion ist nur für den US-amerikanischen Markt und kundenspezifische Kunden verfügbar. **System-Selbsttest:** Deaktivieren. Dies ist nur für die Fabrik. **Generator-Spitzenlastabschaltung:** Begrenzen Sie die maximale Ausgangsleistung des Generators auf die auf der Seite "GEN ANSCHLUSS NUTZUNG" eingestellte Nennleistung, der Rest des Stromverbrauchs wird vom Wechselrichter bereitgestellt, um sicherzustellen, dass der Generator nicht überlastet wird. **DRM:** Demand-Response-Modus, empfängt externe Befehle für die Wirkleistungsplanung und Blindleistungsplanung. **Backup-Verzögerung:** Wenn das Netz ausfällt, gibt der Wechselrich-

ter nach der eingestellten Zeit Strom ab. **Beispiel:** Backup-Verzögerung: 600s. Der Wechselrichter gibt nach

600s Ausgangsleistung ab, wenn das Netz aus ausfällt. **Hinweis:** Bei einigen alten FW-Versionen ist diese Funktion nicht verfügbar.

**Signal-Insel-Modus:** Wenn "Signal-Insel-Modus" aktiviert ist und sich der Wechselrichter im Inselbetrieb befindet, schaltet sich<br>das Relais an der neutralen Leitung des Lastanschlusses ein, und die N-Leitung des Lastansch

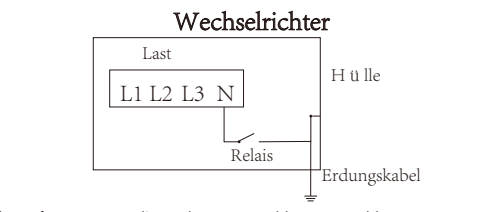

**Asymmetrische Phaseneinspeisung:** Wenn die an den Lastanschluss angeschlossenen Lasten eine unausgewogene Verteilung auf die drei Phasen aufweisen und der Wechselrichter im Netzbetrieb arbeitet, gewährleistet die Aktivierung dieser Funktion eine gleichmäßige Leistungsaufnahme aus den drei Phasen des Netzes.

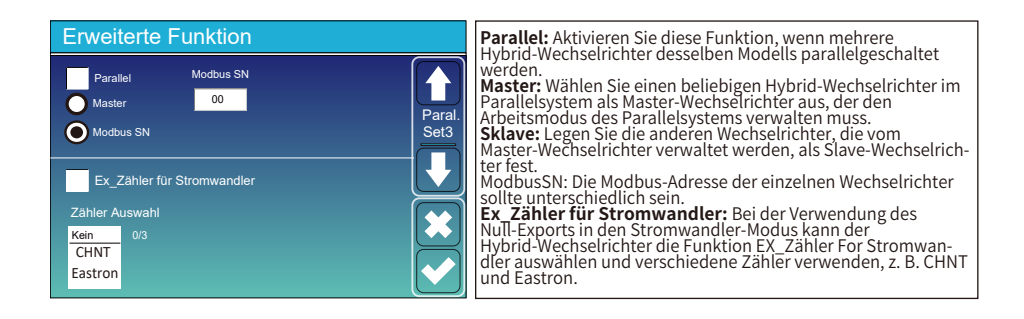

# **5.11 Menü Geräteinfo**

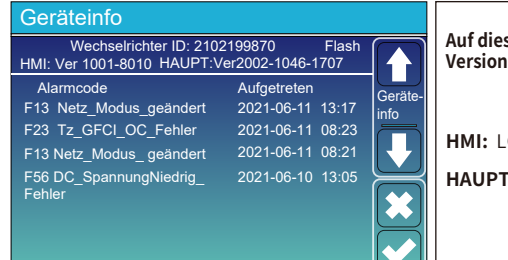

**Auf dieser Seite werden Wechselrichter-ID, Firmware-Version und Alarmcodes angezeigt.**

**HMI:** LCD-Version

**HAUPT:** FW-Version der Steuertafel

# **6. Modi Modus I: Basis**

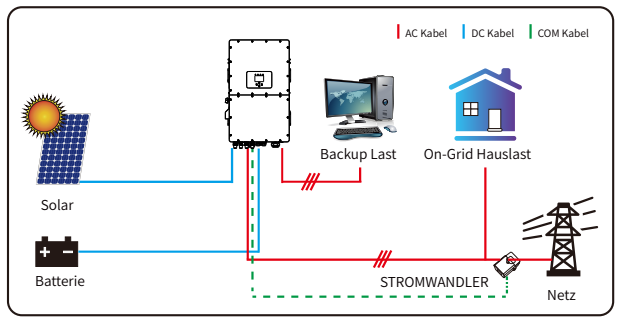

## **Modus II: Mit Generator**

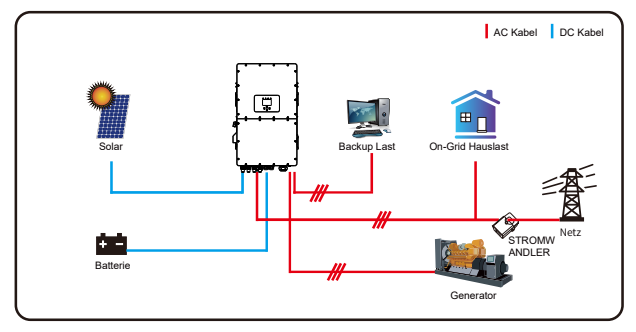

**Hinweis:** Generator und Netz können den Wechselrichter nicht gleichzeitig mit Strom versorgen. Wenn der Wechselrichter im Netzbetrieb arbeitet, ist das Relais am GEN-Anschluss des Wechselrichters immer geöffnet.

## **Modus III: Mit Smart Last**

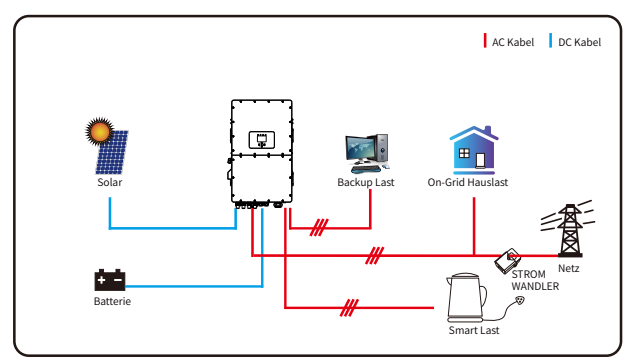

# **Modus IV: AC Kopplung**

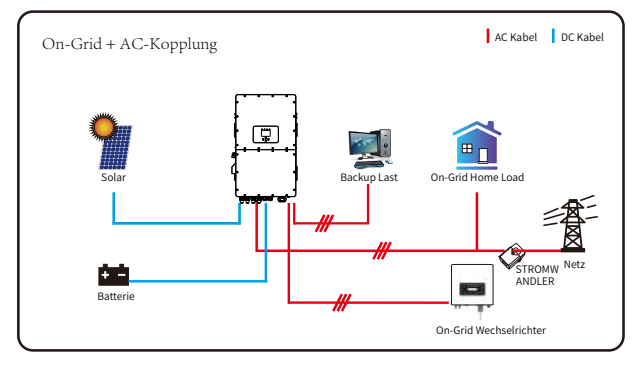

Die erste Priorität des Systems ist immer die PV-Leistung, die zweite und dritte Priorität ist die Batteriebank oder das Netz, je nach Einstellung. Die letzte Stromreserve ist der Generator, wenn er verfügbar ist.

# **7. Garantie**

Zu den Garantiebedingungen siehe 《Allgemeine Gewährleistungsbestimmungen - DEYE》.

Unter der Leitung unseres Unternehmens können Kunden unsere Produkte zurücksenden, damit unser Unternehmen den Service der Wartung oder des Ersatzes gleichwertiger Produkte anbieten kann. Die Kunden müssen die notwendigen Frachtkosten und andere damit verbundene Kosten tragen. Jeder Ersatz oder jede Reparatur des Produkts deckt die verbleibende Garantiezeit des Produkts ab. Wird ein Teil des Produkts oder eine Komponente während der Garantiezeit durch das Unternehmen selbst ersetzt, gehen alle Rechte und Interessen an dem Ersatzprodukt oder der Komponente auf das Unternehmen über.

Die Werksgarantie erstreckt sich nicht auf Schäden, die auf die folgenden Gründe zurückzuführen sind:

· Schäden beim Transport der Ausrüstung;

· Schäden, die durch unsachgemäße Installation oder Inbetriebnahme verursacht wurden;

· Schäden, die durch Nichtbeachtung von Betriebs-, Installations- oder Wartungsanweisungen verursacht wurden;

· Schäden, die durch Versuche verursacht werden, Produkte zu modifizieren, zu verändern oder zu reparieren;

· Schäden, die durch unsachgemäßen Gebrauch oder Betrieb verursacht werden;

· Schäden, die durch unzureichende Belüftung der Geräte verursacht werden;

· Schäden, die durch die Nichteinhaltung geltender Sicherheitsstandards oder -vorschriften verursacht wurden;

· Schäden durch Naturkatastrophen oder höhere Gewalt (z. B. Überschwemmungen, Blitzschlag, Überspannung, Stürme, Brände usw.)

In addition, normal wear or any other failure will not affect the basic operation of the product. Any external scratches, stains or natural mechanical wear does not represent a defect in the product.

# **8. Problembehebung**

Führen Sie die Problembehandlung gemäß den Lösungen in der folgenden Tabelle durch. Wenden Sie sich an den Kundendienst, wenn diese Methoden nicht funktionieren. Sammeln Sie die nachstehenden Informationen, bevor Sie sich an den Kundendienst wenden, damit die Probleme schnell behoben werden können.

• Wechselrichterinformationen wie Seriennummer, Firmware-Version, Installationsdatum, Fehlerzeit, Fehlerhäufigkeit usw.

• Installationsumgebung, einschließlich Wetterbedingungen, ob die PV-Module geschützt oder verschattet sind, usw. Es wird empfohlen, einige Fotos und Videos zur Verfügung zu stellen, um die Analyse des Problems zu unterstützen.

• Situation des Versorgungsnetzes.

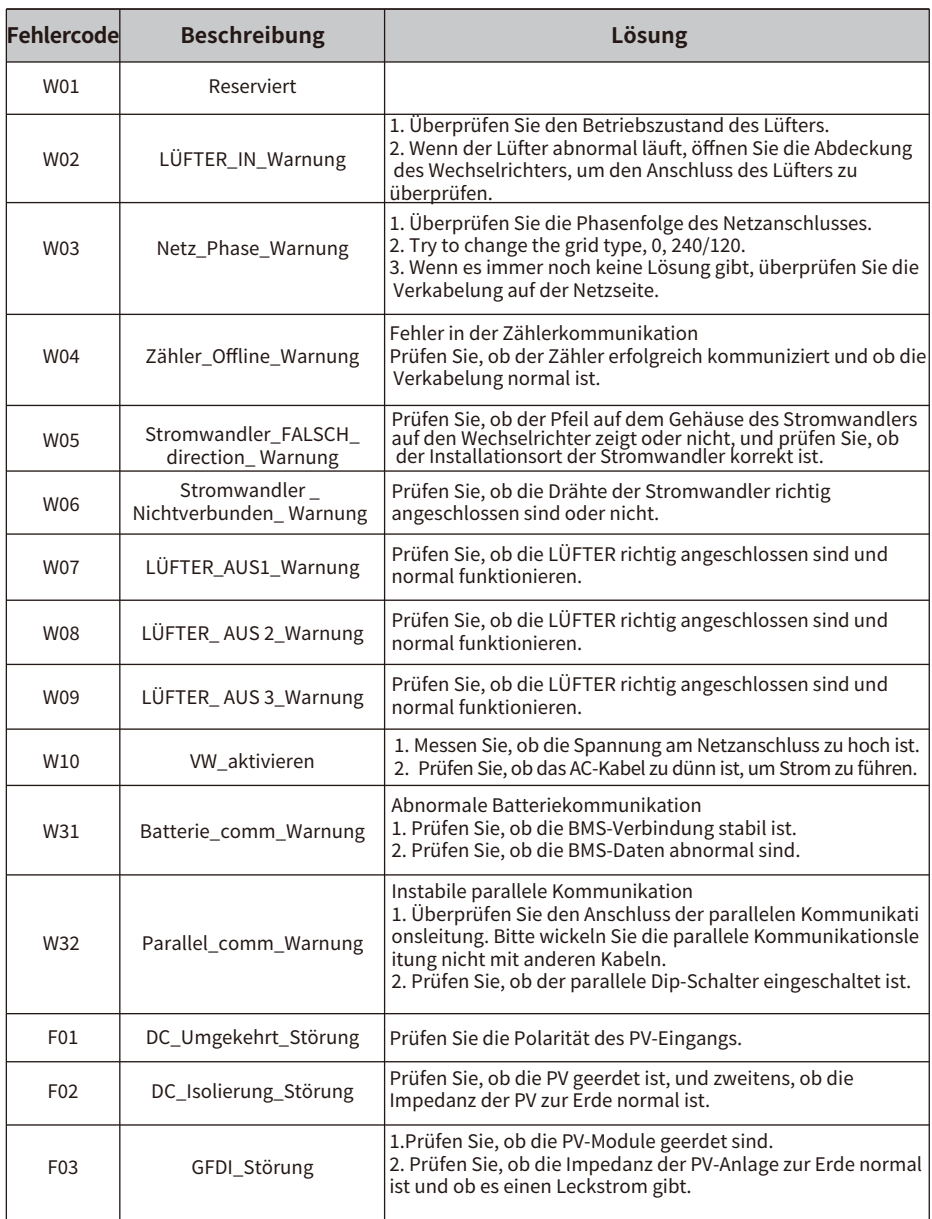

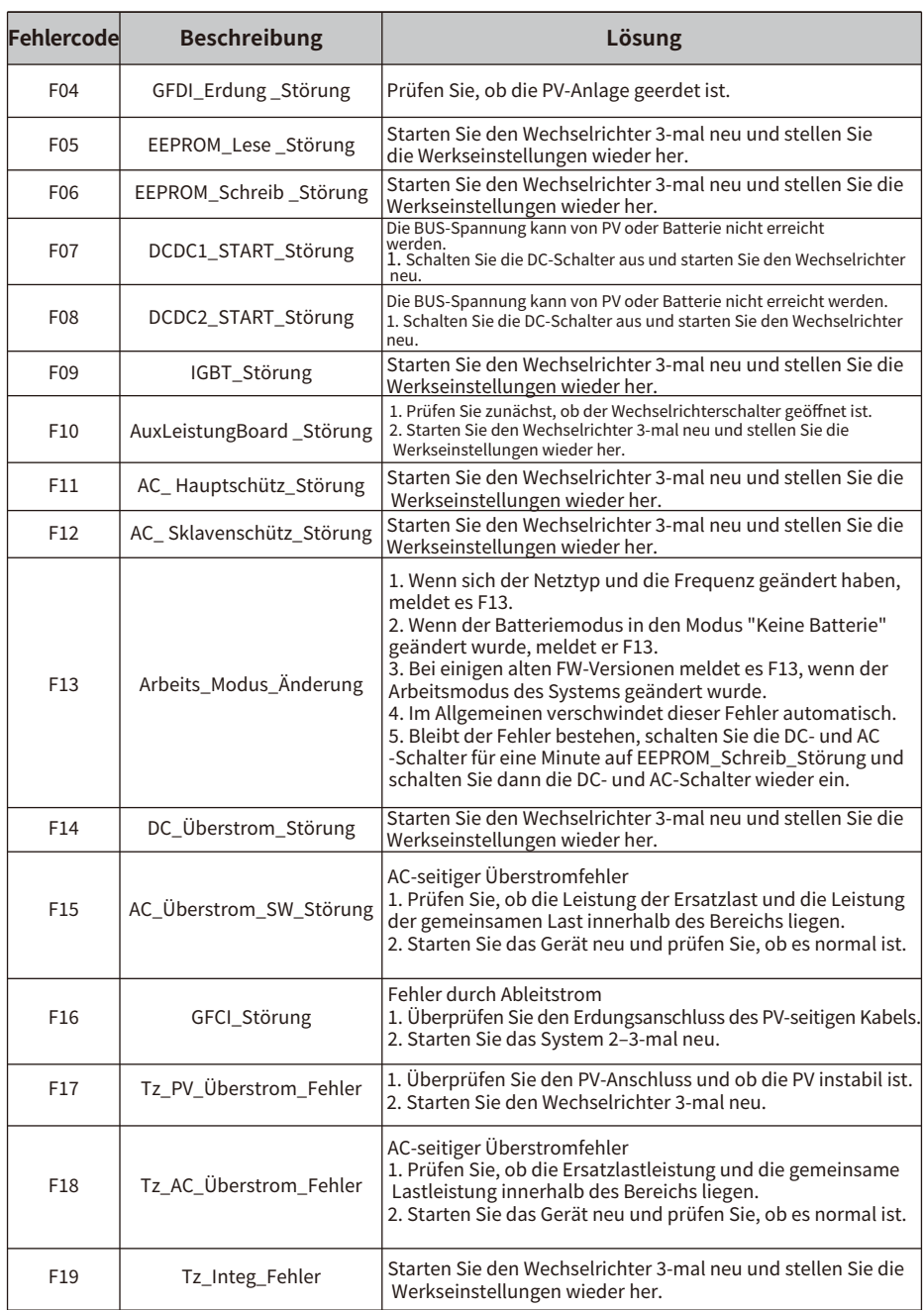

<u> Tanzania (</u>

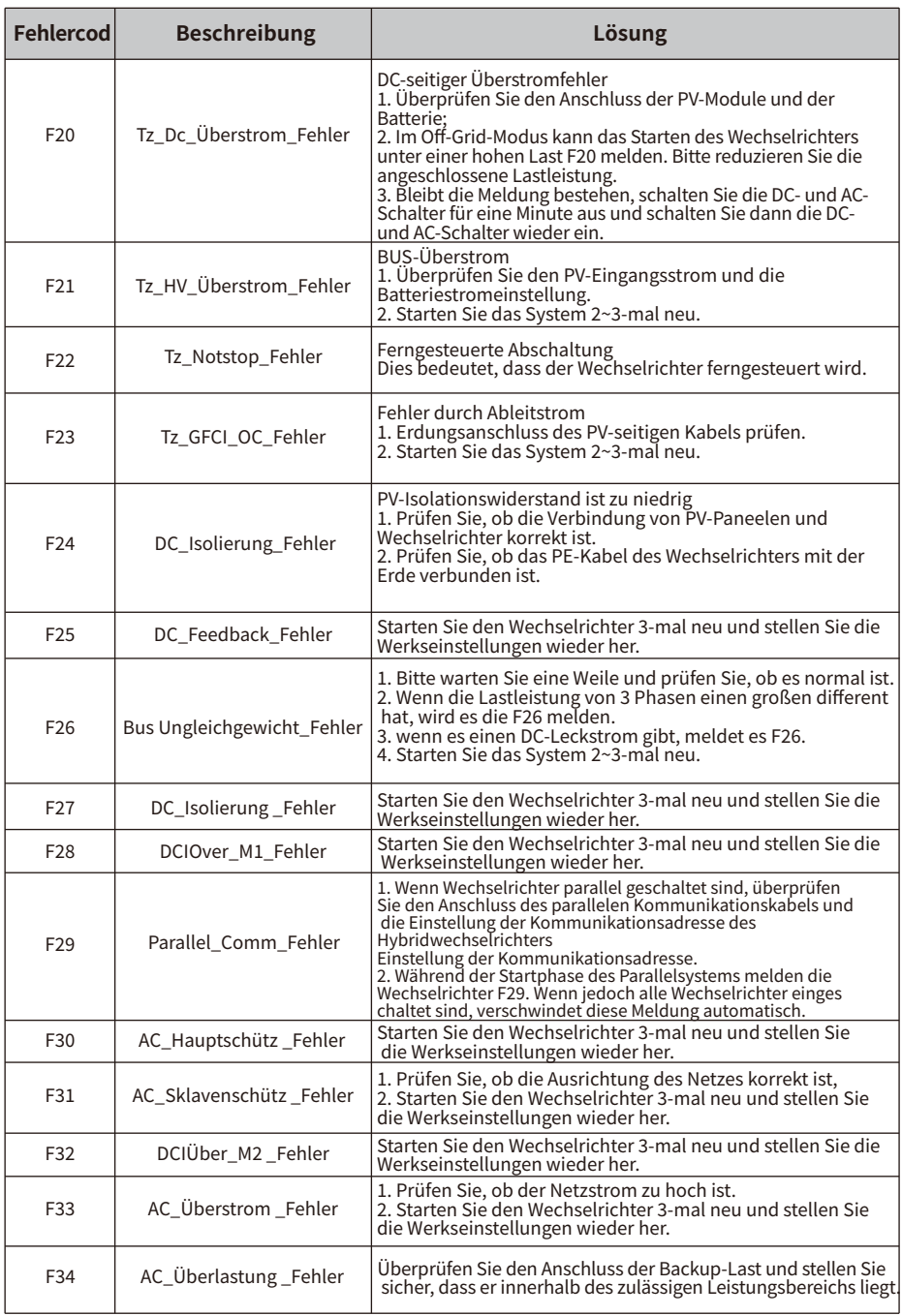

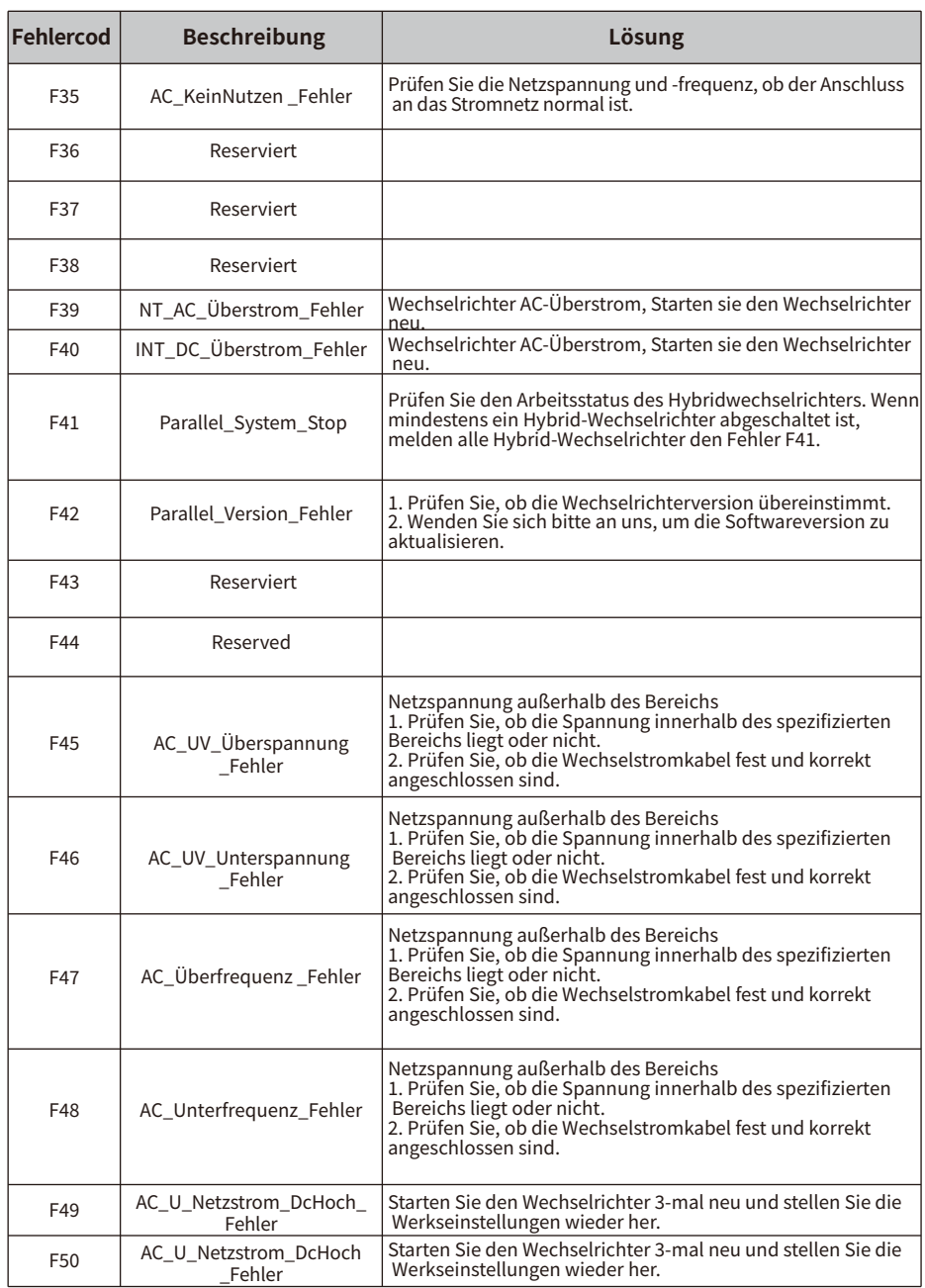

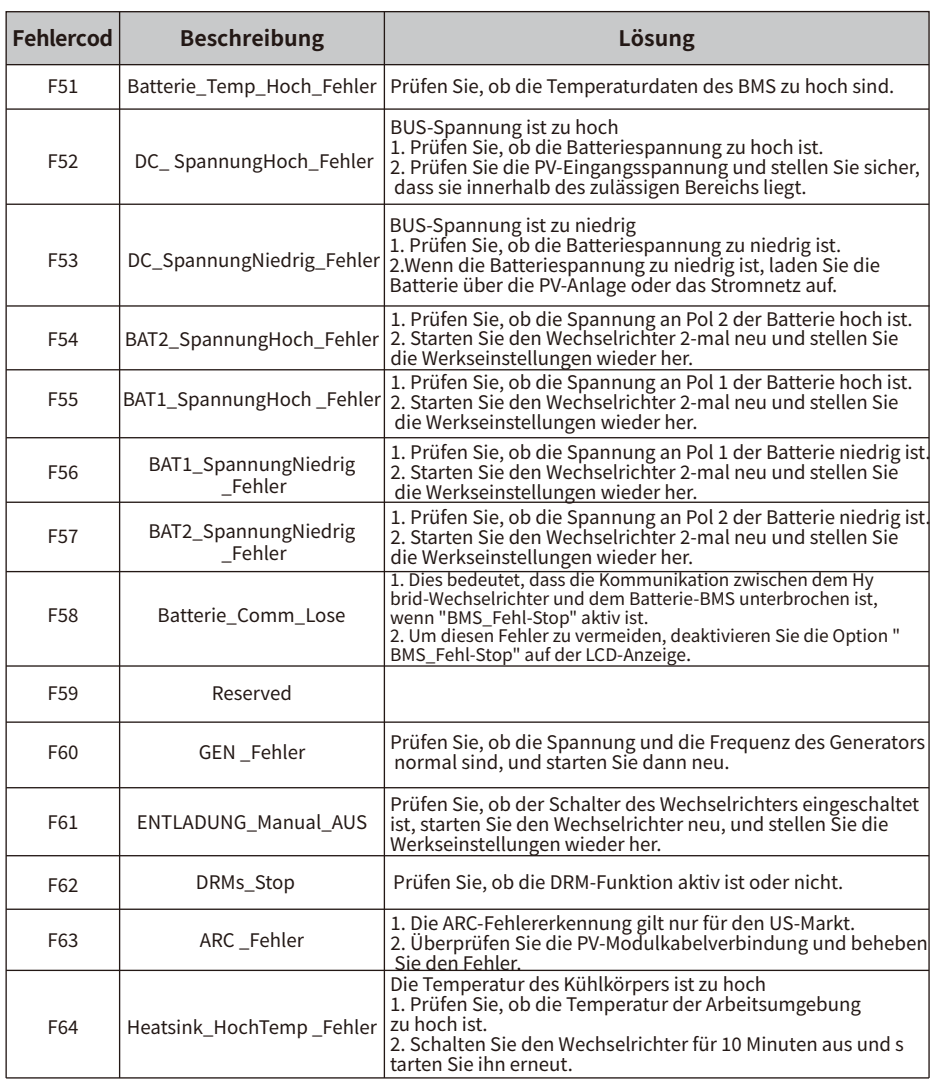

Tabelle 8-1 Fehlerinformation

# **9. Datasheet**

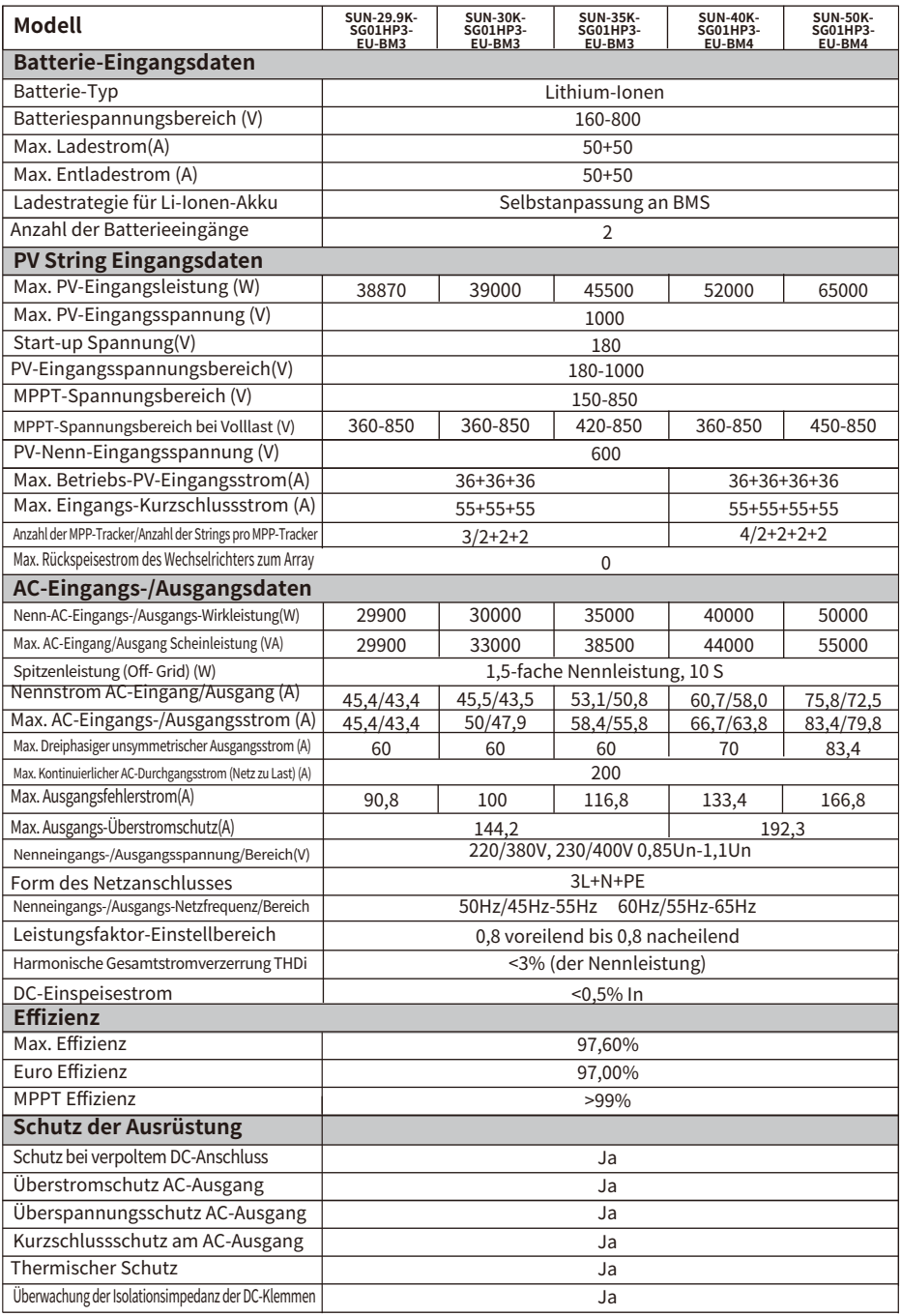

÷.

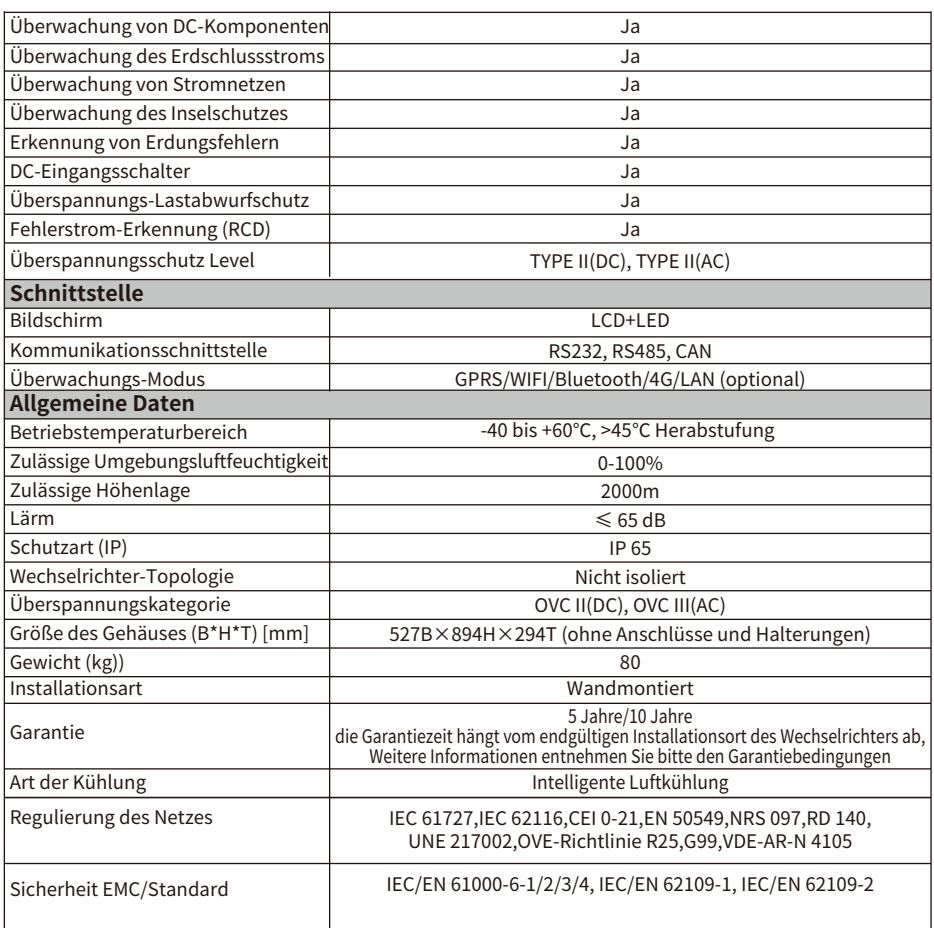

# **10. Anhang I**

Definition von RJ45 Anschlussstift für BMS

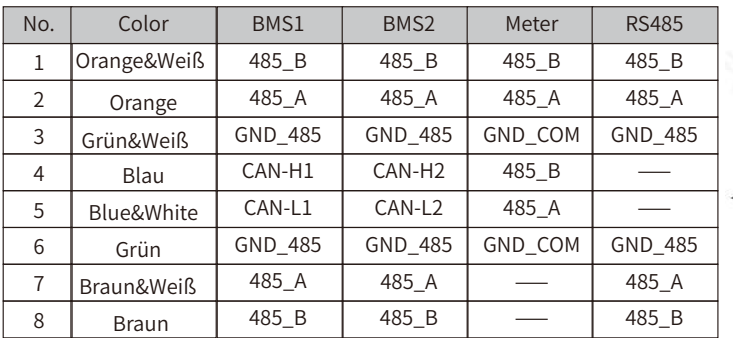

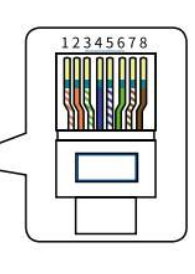

## RS232

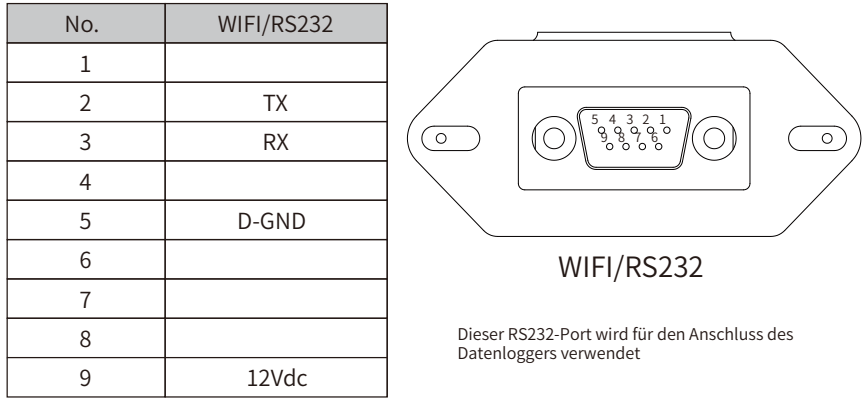

# **11. Anhang II**

- 1. Abmessungen (mm) des Stromwandlers mit geteiltem Kern (CT)
- 2. Länge des sekundären Ausgangskabels beträgt 4m.

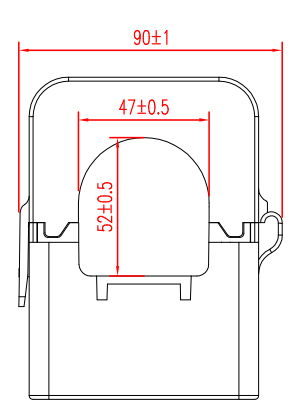

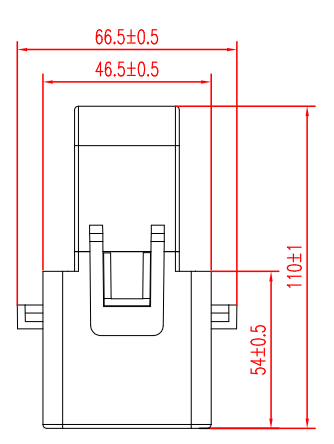

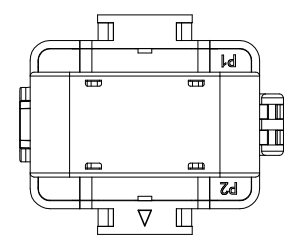

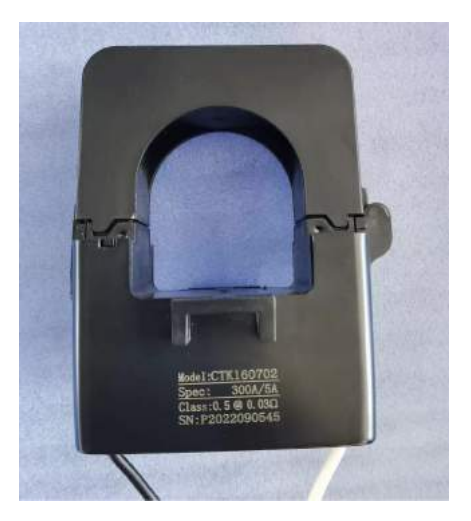

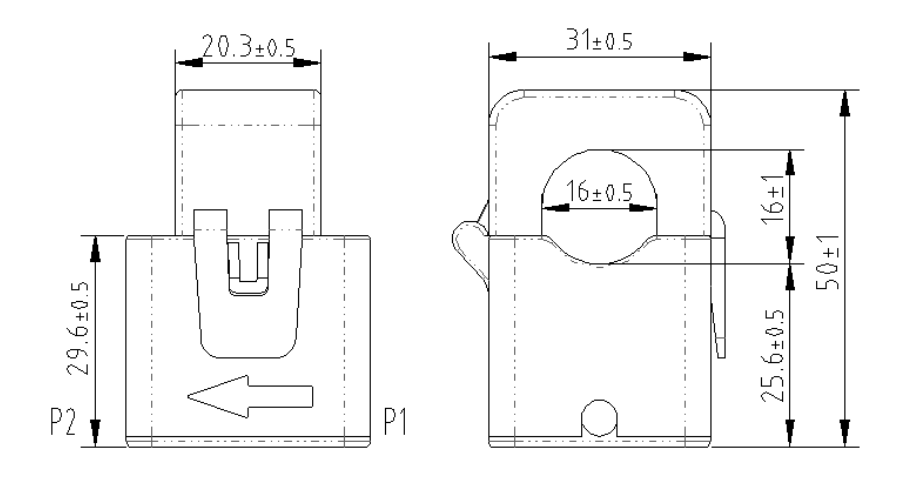

## 12. EU-Konformitätserklärung

Im Geltungsbereich der EU-Richtlinie

- Elektromagnetische Verträglichkeit 2014/30/EU (EMC)
- Niederspannungsrichtlinie 2014/35/EU (LVD)
- · Beschränkung der Verwendung bestimmter gefährlicher Stoffe 2011/65/EU (RoHS)

Ningbo Deye Inverter Technology Co., Ltd. bestätigt hiermit, dass die in diesem Dokument beschriebenen Produkte entsprechen den grundlegenden Anforderungen und anderer einschlägiger Bestimmungen der oben genannten Richtlinien. Die vollständige EU-Konformitätserklärung finden und Zertifikat Sie auf https://www.deveinverter.com/download/#hybrid-inverter-5.

 $\epsilon$ 

# **Deye**

231009001 www.deyeinverter.com

# **EU Declaration of Conformity**

#### Product:**Hybrid Inverter**

Models:SUN-29.9K-SG01HP3-EU-BM3;SUN-30K-SG01HP3-EU-BM3;SUN-35K-SG01HP3-EU-BM3; SUN-40K-SG01HP3-EU-BM4;SUN-50K-SG01HP3-EU-BM4; Name and address of the manufacturer: Ningbo Deye Inverter Technology Co., Ltd. No. 26 South YongJiang Road, Daqi, Beilun, NingBo, China

This declaration of conformity is issued under the sole responsibility of the manufacturer. Also this product is under manufacturer's warranty.

This declaration of conformity is not valid any longer: if the product is modified, supplemented or changed in any other way, as well as in case the product is used or installed improperly.

The object of the declaration described above is in conformity with the relevant Union harmonization legislation: The Low Voltage Directive (LVD) 2014/35/EU;the Electromagnetic Compatibility (EMC) Directive 2014/30/EU;the restriction of the use of certain hazardous substances (RoHS) Directive 2011/65/EU.

References to the relevant harmonized standards used or references to the other technical specifications in relation to which conformity is declared:

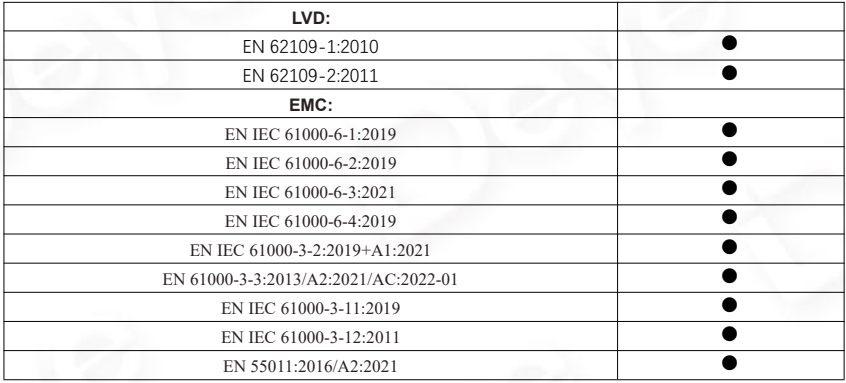

**Nom et Titre / Name and Title:**

**Au nom de / On behalf of: Date / Date (yyyy-mm-dd): A / Place:**

Bard Dai Senior Standa

Ningbo Deye Inverter Technology Co., Ltd. 2023-10-09 Ningbo, China

EU DoC – v1 Ningbo Deye Inverter Technology Co., Ltd. No. 26 South YongJiang Road, Daqi, Beilun, NingBo, China

#### Ver: 2.3, 2024-05-05

# NINGBO DEYE INVERTER TECHNOLOGY CO., LTD.

Add.: No.26 South YongJiang Road, Daqi, Beilun, NingBo, China. Fax.: +86 (0) 574 8622 8852 Tel.: +86 (0) 574 8622 8957 E-mail: service@deye.com.cn Web.: www.deyeinverter.com

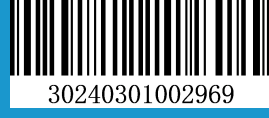